File No. S360-30 Form C27-6912-5

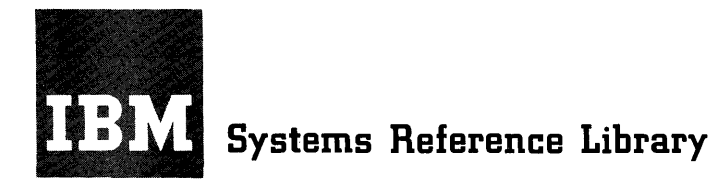

# **IBM System/360 Operating System Graphic Programming Services for IBM 2260 Display Station (Local Attachment)**

**Program Number 3605-10-523** 

This publication describes programming services for using the IBM 2260 Display Station with the System/360 Operating System. Included are descriptions of macro instructions for input/output control and for Basic and Express Attention Handling, along with some general requirements for using the display station effectively.

Although intended primarily for the programmer coding in System/360 assembler language, portions of this publication are also of interest to installation managers, system engineers, system programmers, and others seeking general information about programming the IBM 2260 Display Station.

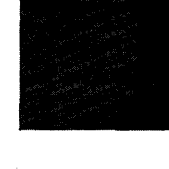

**as** 

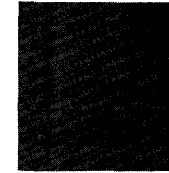

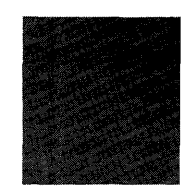

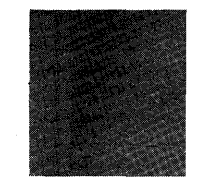

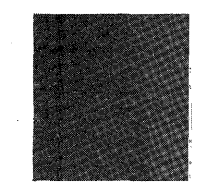

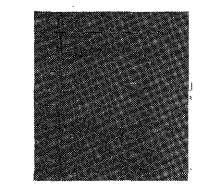

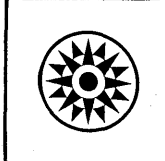

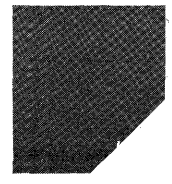

This publication provides the reader with instructions and guidance in writing applications programs for the IBM 2260 Display Station (local attachment) under overall control of the IBM System/360 Oper-<br>ating System. The macro instructions and The macro instructions and control program routines, which constitute graphics access method for the 2260, are described in detail. Coding examples with accompanying explanations are included to illustrate uses of the macro instructions and other modules provided.

To take full advantage of the operating system and the programming services provided specifically for the IBM 2260, the reader should have completed a basic course in System/360 assembler language coding, or possess equivalent knowledge, and be familiar with the content of the following publications:

- IBM System/360 Component Description; IBM 2260 Display Station, IBM 2848 Display Control, Form A27-2700
- IBM System/360 Operating System; concepts and Facilities, Form C28-6535
- IBM System/360 Operating System; Assembler Language, Form C28-6514
- IBM System/360 Operating System; Job Control Language, Form C28-6539
- IBM System/360 Operating System; Linkage Editor, Form C28-6538
- IBM system/360 Operating System; System .Programmer's Guide, Form C28-6550
- IBM System/360 Operating System; Supervisor and Data Management Services, Form C28-6646
- IBM System/360 Operating System; Supervisor and Data Management Macro Instructions, Form C28-6647

Sixth Edition (November 1967)

This is a major revision of, and obsoletes, IBM System/360 Operating System; Graphic Programming Ser-<br>vices for IBM 2260 Display Station (Local Attachment),<br>Form C27-6912-4. This publication implements the Data Entry Feature by removing the feature from a deferred<br>status. In addition, while significant changes in<br>presentation have been made throughout the present<br>edition, only minor clarifications have been made to<br>the technical

Specifications contained herein are subject to change from time to time. Any such change will be reported in subsequent revisions or in Technical Newsletters.

This publication was prepared for production using an IBM computer to update the text and to control the page and line format. Page impres-sions for photo-off set printing were obtained from an IBM 1403 Printer using a special print chain.

Copies of this and other IBM publications can be obtained through IBM Branch Offices.

form for reader's comments appears at the back of this publication. Address any additional comments concerning the contents of this publica-tion to: IBM Corporation, Programming Publications, Department 637, Neighborhood Road, Kingston, New York 12401

© International Business Machines Corporation 1966

## **CONTENTS**

 $\mathcal{A}^{\mathcal{A}}$ 

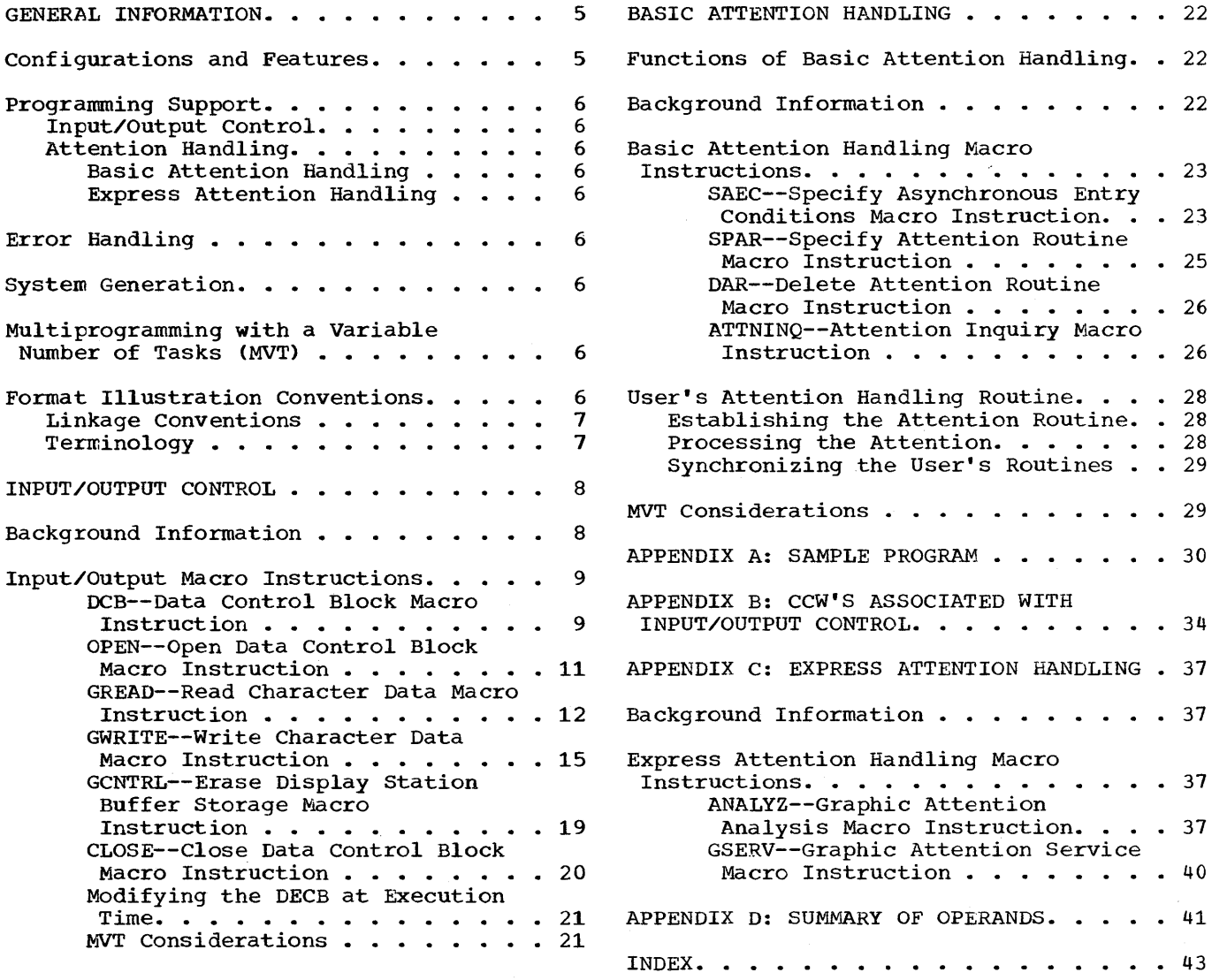

3

## ILLUSTRATIONS

## FIGURES

Figure 1. Coding for Sample Program. • 30 Figure 2. Graphic Attention Analysis<br>
Routine, Coding Example . . . . . . . . 39<br>
Figure 3. Implementation of Polling. . 40

## TABLES

 $\sim$ 

4

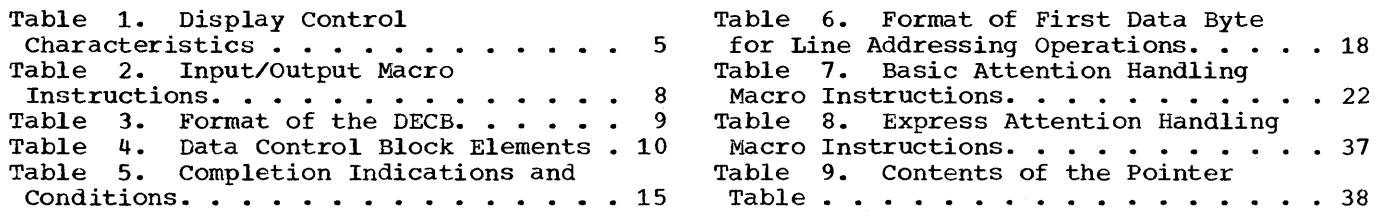

The programming support described in this publication may be used with one or more IBM 2260 Display Stations connected to IBM System/360. Each display station is associated with an IBM 2848 Display Control, which is connected directly to the processing unit via either a multiplexor channel or a selector channel.

In this configuration, which is referred to as the "IBM 2260 Local," the display station may be located anywhere within a 2000-foot cable distance from the display control.

Through use of the IBM 2701 Data Adapter Unit and appropriate common carrier facilities, display stations may be located any distance from the central processing unit. This configuration, which is referred to as the  $"IBM$  2260 Remote," is supported under the Basic Telecommunications Access Method CBTAM) and the Queued Telecommunications Access Method (QTAM).

## CONFIGURATIONS AND FEATURES

There are two models of the IBM 2260 display station, Models 1 and 2. Each is a<br>cathode-ray tube (CRT) display and is cathode-ray tube (CRT) display and available with or without an alphameric, numeric, or data entry keyboard. The numeric, or data entry keyboard. The<br>optional keyboard enables man-machine communication on a continuing basis at the display station. Other special features available with the IBM 2260 Local are Line Addressing and Nondestructive cursor.

Table 1. Display Control Characteristics

The IBM 2848 Display Control contains the interface control, a character generator, and buffer storage for the display<br>stations. This buffer storage retains the This buffer storage retains the video data to maintain display regeneration on the CRT. The data formats and number of characters that may be displayed on the face of the CRT, as well as the number and model of display stations that may be attached to a single display .control, depend upon which of the five models of the display control is used, as shown in Table 1.

Models 21 and 22 of the IBM 2848 provide special capabilities for aiding data entry applications. These include extra keyboard character buffering and input/output commands which cause the keyboard of the addressed display station to remain mechandialisation in the state of the state of the intention of the operator. Models 21 and 22 may be used only in combination with an IBM 2260 Model 2.

In addition, one IBM 1053 Printer Adapter Unit may be attached to each display control. This feature allows use of an IBM 1053 Printer at a central location to document and record periodic system transactions. Like the display stations, the 1053 Printer may be located up to 2000 feet from the display control.

The programming services described in this publication support all of the optional features of both the IBM 2260 and the IBM 2848 described in detail in the component description publication, Form A27- 2700.

| IBM 2848 Display Control                    |                |                 |                   |          |          |  |  |
|---------------------------------------------|----------------|-----------------|-------------------|----------|----------|--|--|
| Characteristic                              | Model 1        | Model 2         | Model 3           | Model 21 | Model 22 |  |  |
| Model No. of Display<br>Stations to Be Used | $\overline{2}$ | $\mathcal{P}$   |                   |          | 2        |  |  |
| Max. No. of Display<br>Stations             | 24             | 16              | 8                 | 24       | 16       |  |  |
| No. of Lines of<br>Characters               | 6              | 12 <sub>2</sub> | $12 \overline{ }$ | 6        | 12       |  |  |
| No. of Characters<br>Per Line               | 40             | 40              | 80                | 40       | 40       |  |  |
| Total No. of Charac-<br>ters                | 240            | 480             | 960               | 240      | 480      |  |  |

## PROGRAMMING SUPPORT

Operating system programming support for the IBM 2260 Display Station includes macro<br>instructions and control routines. They instructions and control routines. are used for two key functions: input,<br>output control and attention handling. The output control and attention handling. The macro instructions function as part of the macro instructions function as part of problem program; the control routines func-<br>tion, as part of the control program. This tion as part of the control program. programming support constitutes a graphics access method for the 2260.

The following paragraphs contain brief descriptions of the graphic programming services that are explained in detail in later sections. Appendixes include a sample program and ccw formats.

#### INPUT/OUTPUT CONTROL

Input/output control macro instructions are used for data transmission and control functions, for creating data control blocks (DCBs), and for establishing<br>and terminating system communication terminating system between problem programs and display stations. Input/output control routines create channel command words (CCWs), issue supervisor calls to execute channel pro-<br>grams, and control data transmission transmission between main storage and display station buffer storage.

## ATTENTION HANDLING

Attentions are asynchronous (unscheduled) input/output interruptions of the CPU. They are caused by entries at a keyboard attached to a 2260 Display Station.

### Basic Attention Handling

Basic attention handling facilities automatically detect the occurrence of attentions, and route them to appropriate user-written attention handling routines. They also provide for queuing attentions and for overlapping wait intervals for expected attentions with selective processing. Macro instructions define the user's attention handling routines to the control program.

#### Express Attention Handling

6

Express attention handling facilities check for attentions as requested by the problem program. Attention information is then routed to appropriate user-written attention routines. Express attention handling information is contained in Appendix c.

#### ERROR HANDLING

Synchronous errors (i.e., input/output errors that occur during channel operations) are handled by the IBM 2260 Stand-<br>ard Error routine. This module analyzes ard Error routine. the status and sense bytes for synchronous error conditions and provides appropriate error-recovery procedures for specific error situations.

The IBM 2260 Standard Error routine provides a message to the operator whenever<br>operator intervention is required. or operator intervention is required, whenever a Bus Out Check or Equipment Check<br>occurs. These messages appear in the pub-These messages appear in the pub-<br>IBM System/360 Operating System; lication IBM System/360 Operating System;<br>Messages, Completion Codes, and Storage Messages, Completion Codes, and Dumps, Form C28-6631.

#### SYSTEM GENERATION

The IBM 2260 user defines his graphic configuration to the operating system he is generating through use of appropriate SYSGEN macro instructions. System generation requirements are described in the publication IBM System/360 Operating System; System Generation, Form C28-6554.

## MULTIPROGRAMMING WITH A VARIABLE NUMBER OF TASKS (MVT)

Capability for multiprogramming with a variable number of tasks is provided by the graphic programming services described in this publication. Where special considerations apply to the use of these services in an MVT environment, these considerations will be noted at the end of the section to which they apply.

## FORMAT ILLUSTRATION CONVENTIONS

Each macro instruction discussed in this publication is illustrated by the following coding format:

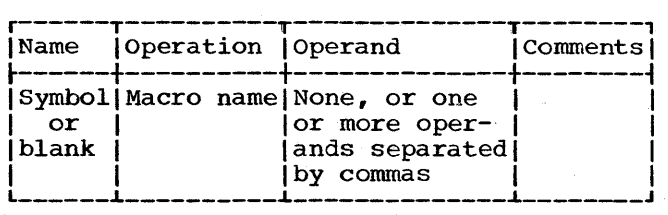

The coding format illustrations use the following conventions:

• Upper case (capital) letters, numbers, and punctuation marks must be coded by the programmer exactly as shown. Exceptions to this convention are brackets, ( ], braces, { }, and ellipses, ... . These three exceptions are never coded.

- Lower case (small) letters and words represent variables for which specific information or specific values must be substituted by the programmer when coding.
- Items or groups of items within brackets, [ ], are optional. They may be omitted at the programmer's discretion.
- Braces, { }, indicate that one operand from the group must be chosen unless a default option is indicated.
- Underscoring Underscoring indicates a default<br>option; that is, if no operand is<br>coded, the <u>underscored</u> operand is coded, the assumed. indicates underscored operand is
- The vertical stroke ( | ) signifies exclusive "or." For example, A|B means that the programmer may write A or B. Alternative operands are also indicated, in some cases, by vertical grouping within braces,  $\{ \cdot \}$ .
- An ellipsis, ••• , denotes that the preceding syntactical unit Cwhich is enclosed in braces or brackets) can be written any number of times.
- Operands are separated by commas.
- All operands are written on one line of a coding sheet (except when a continuation card is necessary) even though they may appear on two or more lines in the format illustration.
- The last operand is always followed by a blank.

To determine specifically how the operands are to be coded when substitution is required, a Summary of Operands is provided in Appendix D. This appendix contains all of the macro instructions and indicates the allowable ways of writing the operands. The summary is designed so that it can be opened with all the macro instructions displayed when the descriptions are being<br>read. The classifications used in the The classifications used in the summary are as follows:

## SYM

*is* any symbol valid *in* the assembler language.

DEC INT are any decimal digits up to the value indicated in the associated macro instruction description. If both SYM and DEC INT are checked, an absolute expression is also allowed.

REGISTER

is always coded within parentheses as follows:

- (2-12) one of general registers 2 through 12, previously loaded with the right-adjusted value or address specified in the associated macro instruction<br>description. The unused The unused high-order bits must be set to zero. The register may be<br>designated symbolically or with an absolute expression.
- $(1)$  general register 1, previously loaded as indicated above. The register can be designated only as  $(1)$ .

RX TYPE

any address that is valid in a RX-type instruction  $(e,q, LA)$  may be designated.

## A-TYPE

#### ADCON TYPE

any address that may be written in an A-type address constant may be designated.

Whenever the L-form of a macro instruction is specified CMF=L>, no indexing or register notation is permitted for its operands; only relocatable expressions, absolute expressions, or codes may be used.

Unless noted otherwise, where numeric values are indicated as macro instruction operands, these are decimal integers and need not be preceded by leading zeros.

Unless otherwise specified, omission of the macro-form (MF) operand causes a macro instruction to perform both L and E functions, i.e., to derive a parameter list from all the operands specified and, at execution time, to execute the macro instruction using that list.

## LINKAGE CONVENTIONS

Linkage conventions described in **IBM** Svstem/360 Operating System; supervisor and Data Management Services, Form C28-6646, apply to the programming support described<br>here. Information about register assign-Information about register assignments for specific linkage functions can be found in that publication.

#### **TERMINOLOGY**

In this publication, "display station buffer storage" refers to the buffer storage physically located in the display con-<br>trol unit. Throughout this publication, Throughout this publication,<br>fied term "register" means the unqualified term •general register.•

## INPUT/OUTPUT CONTROL

Input/output control is achieved by macro instructions and associated control routines which together initiate input/ output operations associated with data dis-<br>play. The input/output macro instructions The input/output macro instructions and their functions for the IBM 2260 Display Station are listed in Table 2.

Note: The address of the problem program save area must be loaded into register 13 before any input/output macro instruction is issued.

#### BACKGROUND INFORMATION

To help the reader better understand subsequent discussion of input/output operations, the following paragraphs briefly describe the functional relationships among the various system control blocks associ-<br>ated with 2260 input/output operations ated with 2260 input/output operations under the operating system. Additional under the operating system. Additional<br>information may be found in the "Execute<br>Channel Program" section of the IBM Channel Program" section of the IBM<br>System/360 Operating System; System Pro-System/360 Operating System; grammer's Guide, Form C28-6550.

Each data control block (DCB) normally is established by a DCB macro instruction and completed by execution of an OPEN macro instruction. The DCB, which contains a reference to a DD statement (see below), may be associated with one display station or with a group of display stations connected to a single 2848 display control. More than one DCB may be completed by a

single OPEN macro instruction. The OPEN macro instruction creates a data extent block (DEB) in protected core storage. Included in the DEB is a table of address pointers to specific unit control blocks (UCBs) associated with the data-control<br>block. One UCB is specified for each One UCB is specified for each display station and for each 1053 Printer attached to a 2848 Display control. The UCB is used to describe its associated device to the control program.

Some input/output macro instructions contain a "unit" operand. The "unit" operand refers to a device within a group of devices which can be named at system generation time. This operand is used as an index to reference the desired element in the DEB list of UCB pointers. The value of. the "unit" operand, expressed as a decimal integer, must not exceed the number of devices specified on the Data Definition (DD) card for the data set.

A DD statement can refer to any display station or 1053 Printer singularly, or to any group of display stations (up to 24) along with a 1053 Printer connected to the same display control. All units of a group need not be specified in one DD statement; subsequent DD statements can refer to the unspecified units in that group. Information about data definition specifications can be found in IBM System/360 Operating<br>System: Job Control Language, Form C28-System; Job Control Language, 6539.

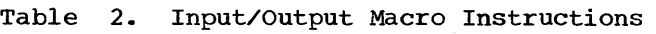

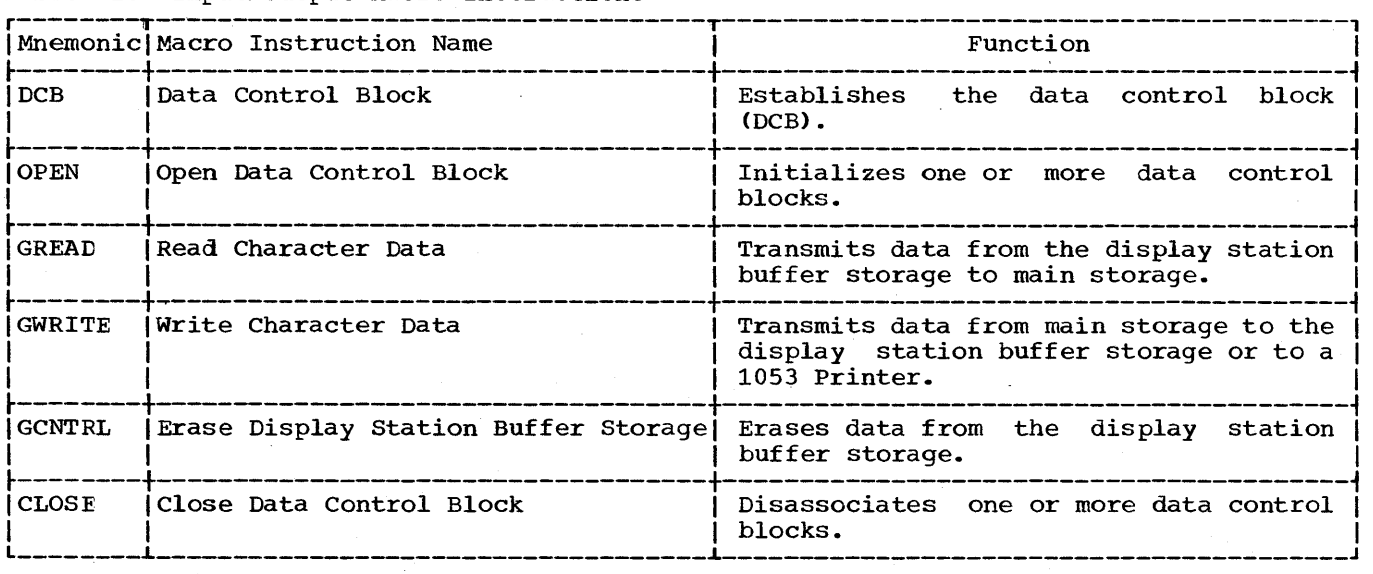

## Table 3. Format of the DECB

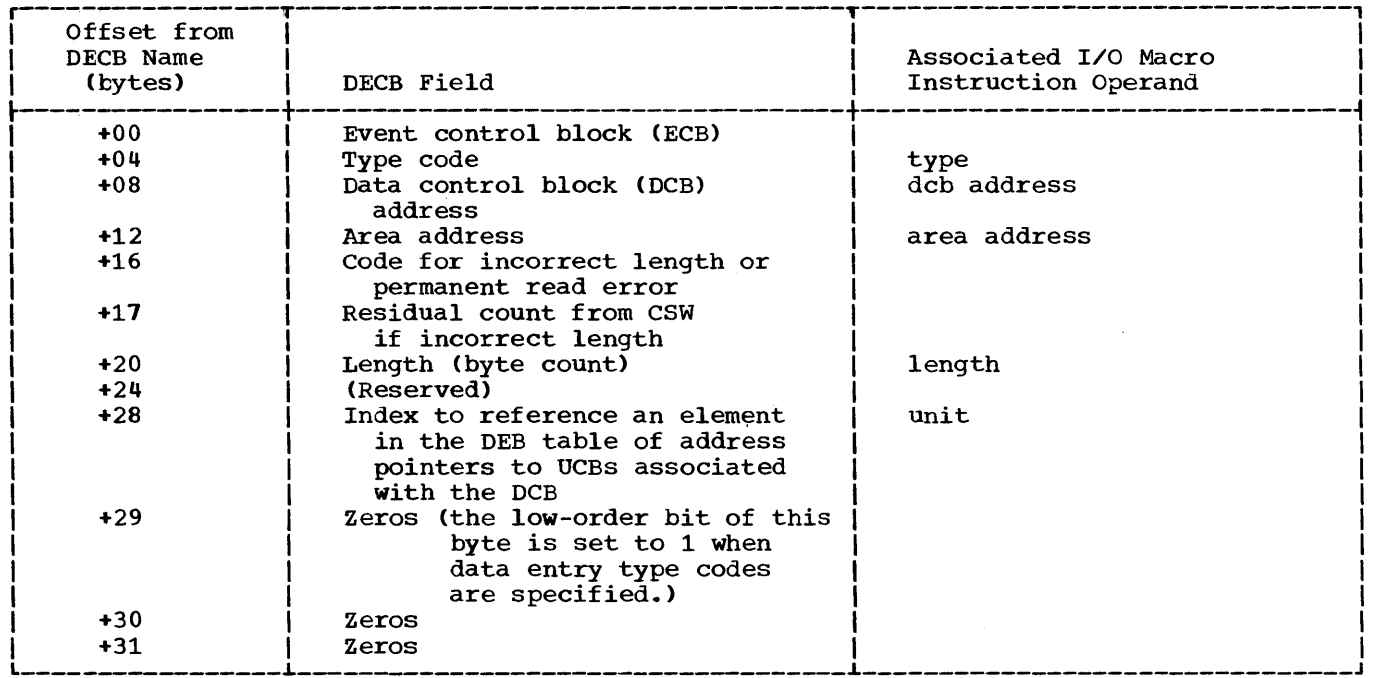

The value of the "unit" operand decremented by 1 is placed in the data event mented by 1 is placed in the data event<br>contrcl block (DECB) when it is generated at macro expansion time <"unit" - 1 = UCB index). At execution time, the Input/ Output Control routine places this value into the input/output block (IOB). This completes the linkage between the input/ output macro instruction and the selected UCB, which in turn points to the device associated with the macro instruction.

## INPUT/OUTPUT MACRO INSTRUCTIONS

The macro instructions in this group implement 2260 input/output functions which include defining certain control blocks and controlling data transmission between main storage and the display station buffer storage. They provide linkage to the Input/Output Control routine which creates the IOB, constructs channel programs, and issues calling sequences to execute the channel programs.

All input/output macro instructions except the DCB macro instruction may use the L- and E-forms of macro definition. If all operands except the MF=L or MF=E keyword operand are written, the input/output function is executed using the specified operands. If any required operand is missing at execution time the task is terminated. Detailed descriptions of these forms and their use are found in IBM System/360 Operating System; Supervisor and Data Management Services, Form C28-6646.

A 32-byte DECB is formed at macro expansion time and the parameters derived from the macro instruction operands are inserted into appropriate positions in the DECB. This data is utilized by the Input/Output Control routine to generate the CCWs. format of the DECB for the IBM 2260 Local is shown in Table 3.

Note: If an input/output operation or some other event depends upon the completion of a previous input/output operation, a WAIT macro instruction should be issued immediately following that previous input/output operation. The WAIT macro instruction is described in IBM System/360 Operating System; Supervisor and Data Management Macro Instructions, Form C28-6647. For the ECB post codes that report the completion status and result (i.e., successful or with error) of an input/output operation, see the System Programmer's Guide.

## DCB--Data Control Block Macro Instruction

The DCB macro instruction for the IBM 2260 Local reserves space for the data control block and establishes its format (see Table 4). In addition to the basic information required in the DCB, space is also reserved for addresses of the Input/ Output Control routine and the input/output block, which are supplied at open time. One DCB services a maximum of 24 display stations and one 1053 Printer attached to the same display control. The format of the DCB macro instruction is:

Input/Output Control 9

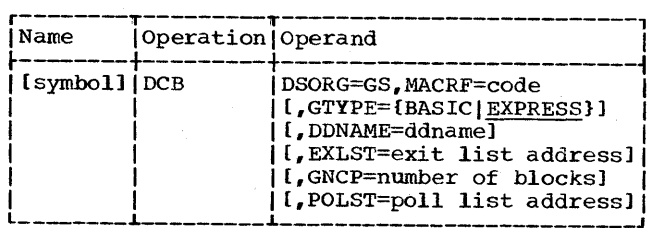

#### DSORG=GS

specifies that a graphic data control block is defined. This operand is required for macro expansion.

#### MACRF=

specifies the type or types of macro instructions to be used, where R indicates GREAD, W indicates GWRITE, and c indicates GCNTRL. The following are the eight valid codes for the MACRF operand.

> R w RC WC  $(R, W)$  $(RC, W)$  $(R,WC)$ CRC,WC)

#### GTYPE=

specifies whether basic or express attention handling procedures are to the employed. If this operand is omitted, express attention handling is asswned.

#### DDNAME=

specifies the name of the DD statement describing the data set *being* processed. DDNAME corresponds exactly to the contents of the Name field of the BO statement provided in the job con-

Table **4.** Data Control Block Elements

trol language. It can be defined by as many as eight characters, the first of which must be a letter. DDNAME furnishes a logical connection between the DD statement and the data control block of the user's problem program.

EXLST=

specifies the address of the user's exit list in the problem program as defined in the publication IBM System/360 Operating System; Supervisor and Data Management Services, Form C28-6646. If EXLST is not specified, a value of zero is assumed.

 $GNCP=$ 

specifies the maximum number of input/output \_macro instructions that can be issued before a WAIT macro instruction (i.e., the number of input/output blocks constructed at open time). The value of GNCP must be from 1 to 99 at execution time. If the value of GNCP is not specified, a value of 1 is assumed. The programmer may specify a value of 0 at assembly time, but must respecify the value within the above range at execution time. If the value O is present at open time, the job is abnormally terminated.

POLST=

is the address of the location in main storage, reserved by the user, where a list of DCB addresses is constructed by the OPEN macro instruction. This<br>list of DCB addresses, called a poll list, is used with express attention handling facilities by the OPEN,<br>CLOSE, GSERV, and ANALYZ macro  $CLOSE,$  GSERV, and instructions as described *in* Appendix c of this publication.

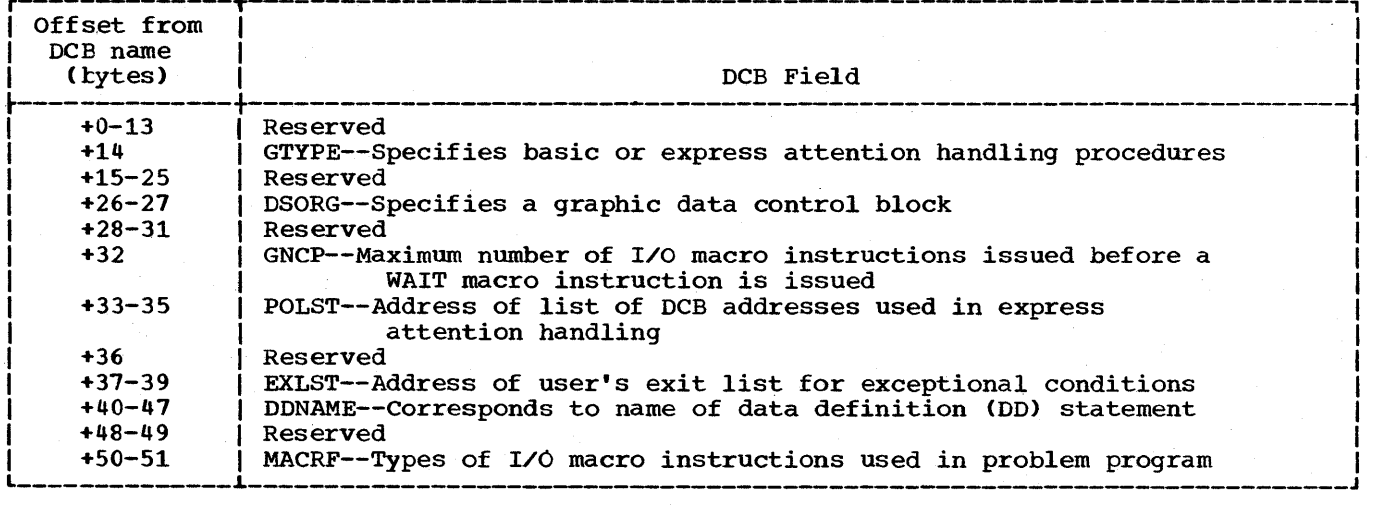

The first entry in the poll list points to the last entry. (It must originally be set to zeros.) As additional devices are opened, the DCB addresses are added to the poll list. The length of the area needed poir rist. The rength of the area heeded<br>to construct the list is 1+n full-words, where "n" is the number of devices for which the DCB is opened. If the user wishes to open multiple DCBs using the same OPEN macro instruction, he must use the same POLST operand with each DCB macro instruction he issues. He may use the same POLST operand or different POLST operands when issuing other OPEN macro instructions. If more than one poll list is created, each requires a separate ANALYZ macro instruction. If POLST is not specified, a value of zero is assumed. This operand is used only with Express attention handling.

PROGRAMMING NOTES: The user may create a<br>DCB at assembly time by use of the DCB macro instruction. Data Definition (DD) card information may be supplied by the user at execution time. The GNCP operand may be specified at execution time by a DD card, provided GNCP is set to zero at assembly time.

The programmer can create his own DCB by using a constant area. In this case he may specify both the DSORG and GNCP operands in a DD card. By ensuring that this area contains the same information at the same locations as the DCB created by the DCB macro expansion (see Table 4), the user can effectively create a DCB. The DDname of the DD card must be identical to the DDname set up in this area (offset 40 through 47). For information on coding of the DD card, refer to the publication IBM System/360 Operating System; Job Control Language.

The data control block assembled from a DCB macro instruction will not have names associated with the individual fields that comprise the control block. To refer or gain access to the fields in the data control block, the user can write a DCBD macro instruction as follows:

DCBD DSORG=GS

The name field must be left blank, and only the DSORG operand is specified.

The DCBD macro instruction generates a DSECT statement that provides a symbolic name for the fields within a data control<br>block. Each field is defined so that with Each field is defined so that with proper initialization of base registers, the user can refer to any or all fields of one or more data control blocks. Additional information on the DCBD macro instruction is found in the IBM System/360 Operating System; supervisor and Data Management Macro Instructions publication.

## OPEN--Open Data Control Block Macro Instruction

The OPEN macro instruction for the IBM 2260 Local initializes one or more data control blocks establishing a communication path between the problem program and the display station. OPEN fulfills the following functions:

- Indicates that the display station is "open" by setting the appropriate bit in the DCB.
- Fills in and initializes appropriate fields in the DCB.
- Acquires main storage to initialize a chain of IOBs and associated channel programs. Linkage is provided in the IOB to its CCW list and to the next IOB in the chain. The nwnber of IOBs constructed is one greater than the number specified by the GNCP operand (unless GNCP is equal to 99; no more the 99 IOBs may be constructed for each DCB). The additional IOB is constructed in order to always ensure the availability of an IOB, since IOBs are not constructed dynamically. A pointer to the top of the chain of IOBs is placed in the DCB.
- Loads the graphic I/O Control routine and places its address in the DCB.
- Performs initialization functions required by attention-handling facilities. If the-POLST operand was specified in the DCB macro instruction, a DCB address list (poll list) is con-<br>structed. OPEN provides one POLST OPEN provides one POLST entry for every display station that the user wants polled. This function applies only to 2260s equipped with an optional keyboard feature.

is: The format of the OPEN macro instruction

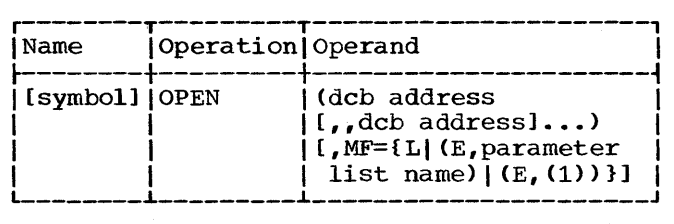

deb address

specifies the addresses of the DCBs to be initialized for the desired graphic device(s). Any number of DCB addresses may be specified. This allows parallel opening of DCBs and their associated data sets. If more than one DCB address is specified, the "deb address" operands must be separated by

two commas. The second comma indicates omission of optional operands not applicable to graphic programming services.

### MF=L

specifies that expansion of the macro instruction is to consist of a parameter list only. The name assigned to the parameter list is the symbolic name specified in the Name field of this OPEN macro instruction.

 $MF=(E, parameter 1ist name)$ 

specifies that the macro instruction is to perform the open function using a parameter list created by another<br>OPEN macro instruction. The open OPEN macro instruction. function is executed for each "dcb<br>address" operand in the list. The address" operand in the list. "parameter list name" operand must correspond exactly to the name specified in the Name field of the OPEN macro instruction used to construct the parameter list.

## $MF=(E, (1))$ <br>performs

performs the same function as<br>(E,parameter list name). By writing the special register notation  $(1)$ , the programmer specifies that he has loaded the address of the parameter list into register 1 before execution of the macro instruction.

PROGRAMMING NOTES: If the operand specifies a DCB that is already open, no action<br>results. If the operand does not specify If the operand does not specify the address of a valid DCB when opening,<br>the job is abnormally terminated. Opening job is abnormally terminated. Opening when a corresponding DD statement has not been provided causes no error indication; however, an attempt to use the data set will result in an abnormal termination of the task.

At execution time the OPEN routine checks the GNCP operand of the DCB macro instruction. or greater than 99 the task is abnormally terminated. If the value of GNCP is zero

If' the device specified on the DD card is not a graphic device, an invalid UCB results, and the task is abnormally terminated.

EXAMPLES: In the second and third examples, DCB1 and DCB2 are initialized using the parameter list constructed by the first example. In the third example, the location of the parameter list has been loaded into register 1.

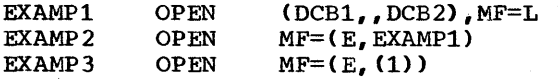

## GREAD--Read Character Data Macro Instruction

The GREAD macro instruction transmits data from the display station buffer storage to main storage. There are six possible read operations performed by the GREAD macro instruction depending upon the "type" operand specified. The format of the GREAD . macro instruction is:

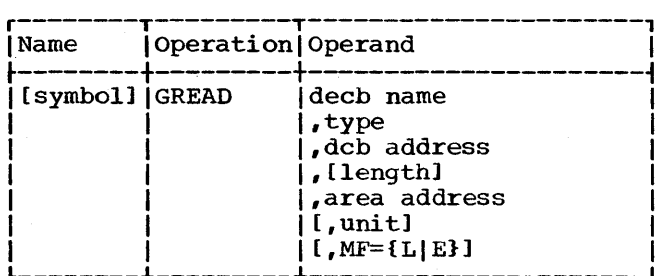

decb name

is the name assigned to the data event control block generated in the macro<br>expansion. This operand is required This operand is required for macro expansion.

#### type

specifies the type of read operation. This operand is required for proper<br>macro expansion. The following are The following are the valid forms of the operand (each "type" is described following the discussion of all other operands related to the GREAD macro instruction): DSM

Read Display Station Manual Input Message for the 2260. DSMW

Read Display Station Manual Input Mes-<br>sage Without Keyboard Restore for the Without Keyboard Restore for the 2260.

SMI

Read Display Station Short Manual Input Message for the 2260. SMIW

Read Display Station Short Manual Input Message Without Keyboard Restore for the  $2260$ .

DSB

Read Full Display Station Buffer Storage for the  $2\overline{2}60$ . DSBW

Read Full Display Station Buffer Storage Without Keyboard Restore for the 2260.

## deb address

is the address of the data control<br>block associated with the graphic associated with the graphic device.

length

is the number of data bytes to be read.

area address is the address of the main storage location into which the first byte of data will be read.

unit is a decimal integer: it is used to create an index to the desired element in the DEB table (address pointers to<br>UCBs associated with the DCB). The UCBs associated with the DCB). indicated UCB contains the address of<br>the desired device. The value of the desired device. "unit" must be in the range 1 to N. where N is the number of devices specified on the Data Definition card for this data set. N cannot exceed 25 (the maximum configuration is 24 display stations and one 1053 Printer per display control).

> Note: The device indicated by "unit" cannot be the 1053 Printer.

Omission of the "unit" operand results in the value 1 being assigned to •unit•, indicating the first element in the DEB table.

MF=L

specifies that expansion of the macro instruction is to consist of a parameter list only. The name assigned to the parameter list is the name specified by the "decb name" operand of this GREAD L-form macro instruction.

MF=E

specifies that the macro instruction is to perform the read operation using a parameter list constructed by another GREAD macro instruction. The first operand in the E-form macro instruction must correspond exactly to the name of the parameter list. The parameter list may be updated at execution time by specifying new values in any of the operands preceding the MF=E keyword operand.

A "type" operand, specified in an L-form macro instruction, may be modified by a corresponding E-form macro instruction. Other operands required for execution that were not specified in an L-form macro instruction should be specified in the corresponding E-form macro instruction.

Note: A unique name must be assigned to Note: A unique hame must be assigned to<br>each parameter list defined. Use of the same DECB name for more than one DECB results in a multiple definition error at assembly time.

If neither the MF=L nor MF=E keyword operand is written, all required operands must be coded to achieve executable macro expansion. Omission of the "decb name" operand prevents macro expansion: omission

of other operands produce error messages on the assembly listing, but do not terminate macro expansion.

TYPES OF READ OPERATIONS: The six types of read operations for the 2260 are described below.

DSM (Read Display Station Manual Input Message): This "type" operand causes character data in the selected display station buffer storage to be transferred to main storage by the display control. DSM can be used only if either optional keyboard feature is available. Starting with the first display position following the Start symbol, character data will be sequentially retrieved and transferred until the end of message is detected or the channel byte count is reduced to zero. The Start symbol is then cleared. Data on the same line and to the right of a New Line symbol is not transferred. The New Line symbol is transferred. If the Check symbol is present, it is transferred. The end of message code is not transferred to main storage, and the CRT data display is not changed or destroyed by the read operation.

One channel command word is generated by GREAD, "type• DSM: the Read Display Station Manual Input Message CCW, which initiates the read operation.

DSMW (Read Display Station Manual Input Message Without Keyboard Restore): The operation caused by this "type" operand, which can only be used with IBM 2848 Models 21 and 22, is identical to DSM, except that the keyboard remains mechanically locked at the completion of the operation.

One channel command word is generated by GREAD, "type" DSMW: the Read Display Station Manual Input Message Without Keyboard Restore ccw, which initiates the read operation.

SMI (Read Display Station Short Manual Input Message): The operation caused by this "type" operand is identical to DSM, except that the Start symbol is not erased when the end of message is detected or the channel byte count is reduced to zero. Consequently, keyboard lockout time is substantially less for the SMI "type" operand than for the DSM "type" operand. This is an important consideration for applications involving a high rate of data input and multiple 2260s attached to one 2848.

One channel command word is generated by GREAD, "type" SMI: the Read Display Station "type" SMI: the Read Display Station Short Manual Input Message ccw, which initiates the read operation.

SMIW (Read Display Station Short Manual Input Message Without Keyboard Restore) : The operation caused by this "type" operand, which can only be used with IBM 2848 Models 21 and 22, is identical to SMI, except that the keyboard remains mechanically locked at the completion of the operation.

One channel command word is generated by GREAD, "type" SMIW: the Read Display Station Short Manual Input Message Without Keyboard Restore ccw, which initiates the read operation.

DSB (Read Full Display Station Buffer): This "type" operand causes a maximum of 240, 480, or 960 data bytes to be transferred, depending upon the size of the addressed display station buffer. The first symbol transferred is the first symbol in the upper left-hand corner of the CRT, and the last symbol transferred is the last symbol in the lower right-hand corner of the CRT. If no character is found in a displayable position, a space is trans-<br>ferred. If the addressed buffer has the If the addressed buffer has the optional non-destructive cursor feature, the cursor position is not indicated by the data transferred. If the addressed buffer has a standard destructive cursor feature, has a standard destructive cursor reature, location of the end of message code. The Check and Start symbols are transferred if they are present. The codes are:

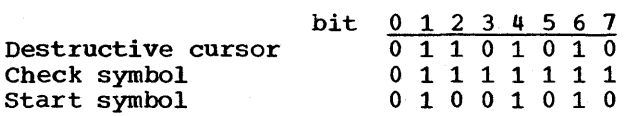

The CRT is erased after the operation, and the cursor is placed in the first cursor position (upper left-hand corner) of the CBT.

Multiple channel command words are generated by GREAD, "type" DSB. First, the eraced by GREAD, type DSB. Filst, the<br>Read Full Display Station Buffer CCW is issued, which initiates the read operation. Second, the Erase Display Station Buffer Second, the frase Display Station Builer<br>Storage CCW is issued, which deletes all character data from the display station buffer storage and resets the cursor to the first display position of the CRT.

DSBW (Read Full Display Station Buffer Without Keyboard Restore): The operation caused by this "type" operand, which can only be used with IBM 2848 Models 21 and 22, is identical to DSB, except that the keyboard remains mechanically locked at the completion of the operation.

Multiple channel command words are generated by GREAD, "type" DSBW. First, the Read Full Display Station Buffer Without Keyboard Restore ccw is issued, which ini-

tiates the read operation. Second, the Erase Display Station Buffer Storage Without Keyboard Restore ccw is issued, which deletes all character data from the display station buffer storage and resets the cursor to Lhe first display position of the CRT.

PROGRAMMING NOTES: If the channel byte count in the CCW reaches zero, a Stop sequence is generated by the channel. During a read operation, receipt of the Stop sequence terminates transmission of data from the display control to main storage. The display control continues reading data from the display station buffer storage but does not transfer data to main storage. Detection of the end of message when using DSM causes the display control to restore the keyboard of the selected display station and delete the Start symbol. When SMI is used, the keyboard is restored and the<br>Start symbol is not erased. When DSB is Start symbol is not erased. used, the display is erased at completion of the operation, and the cursor *is* reset. If an error is detected during execution of DSB, the erase operation is not performed. The problem programmer, therefore, should ensure that the correct length is specified if he wants the erase operation to be performed.

An unspecified "length" operand or zero entry results in the insertion of a byte count of 960 in the generated CCW. This assures that the Stop sequence will not be<br>encountered on read operations. If the encountered on read operations. "length" operand is incorrectly specified, an error message is printed on the assembly listing.

ERROR CONDITIONS: If incorrect length occurs during execution, the count from the Occurs during execution, the count from the<br>CSW is placed in its appropriate location in the DECB CDECB+17 through 19), and a hexadecimal code of 43 is posted in the DECB CDECB+16). Since this case is not DECB (DECB+16). Since this case is not<br>considered an error, a hexadecimal code of 7F is also posted in the high-order byte of the ECB. If a permanent read error occurs, hexadecimal code of 45 is posted in the DECB (DECB+16) and a hexadecimal code of 41 is also posted in the high-order byte (byte 0) of the ECB. If a read error occurs during a read manual input operation CDSM, DSMW, SMI, or SMIW), the screen is erased, bonn, onl, of shiw, the screen is erased,<br>the message ERROR ON READ is displayed, and an error code is posted in the high-order byte Cbyte 0) of the ECB. Automatic retry is not provided and the handling of the error is entirely the responsibility of the user.

Before processing the data obtained from a read operation, the program should always check DECB bytes 16 through 19 to determine the completion condition. If the DECB is to be used for more than one input/output

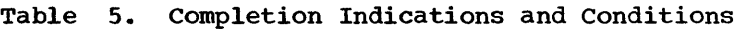

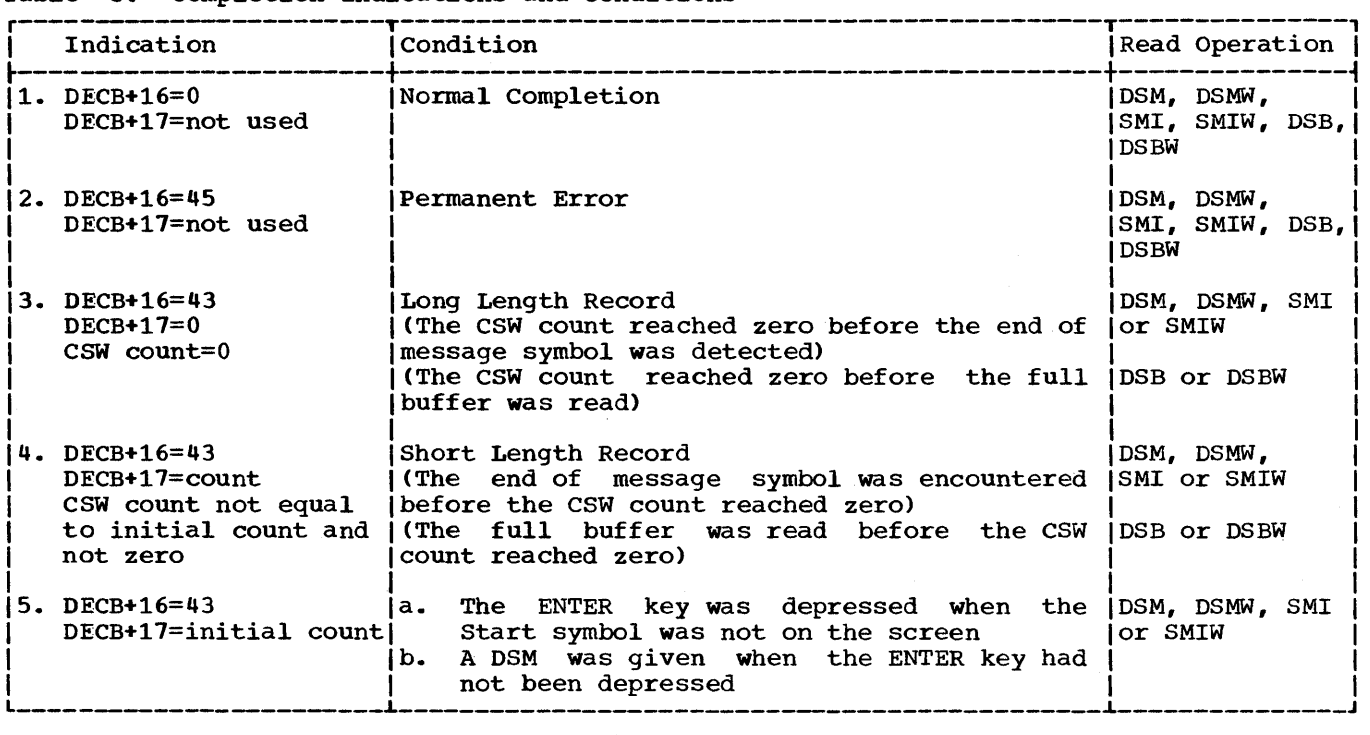

operation the user must zero DECB byte 16 before execution of the next input/output operation. The indications and conditions present when determining the completion condition, and the read operation affected, are shown in Table 5.

If the data control block address is not the address of a valid DCB, or if a required operand is missing, the task is abnormally terminated.

EXAMPLES: In the following example, a DECB named DECB1 is to be generated as part of the macro expansion. The "type" operand specifies that a DSM operation for the data set associated with the data control block INDCB will be performed. A length of 100 bytes will be read into an area in main<br>storage called INAREA. The value of the storage called INAREA. "unit" operand is 1. In example 1 L-form is specified, which generates the parameter<br>list. Example 2 shows coding when posi-Example 2 shows coding when positional operands are omitted in an L-form<br>GREAD, Example 3 shows the E-form GREAD Example 3 shows the E-form GREAD with the length changed to 150 bytes.

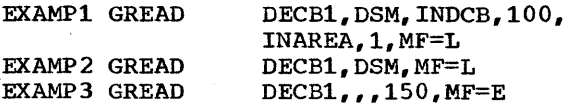

Register Notation: The programmer may specify register notation, in which case the address of the DECB must be loaded into register 1 before execution of the macro instruction. Other positional operands may be loaded into other registers (2-12). For example:

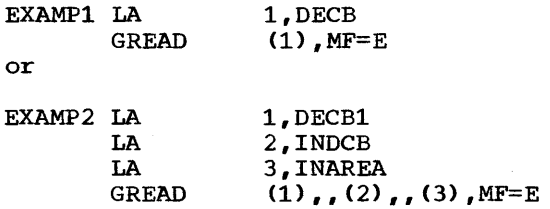

When expressing the "unit" operand in register notation, the value loaded into the register is the same as the UCB index (unit-1), and is placed in the high-order byte of the register.

#### GWRITE--Write Character Data Macro Instruction

The GWRITE macro instruction transmits data from main storage to the display station buffer storage or to a 1053 Printer. There are eight possible write operations performed by the GWRITE macro instruction depending upon the "type" operand specified. The format of the GWRITE and specified. The format of the GWRITE<br>macro instruction is:

Input/Output Control 15

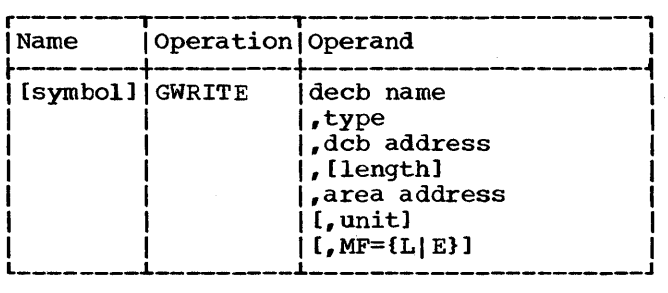

decb name

is the name assigned to the data event control block generated in the macro expansion. This operand is required for macro expansion.

type

specifies the type of write operation. This operand is required for proper<br>macro expansion. The following are The following are the valid forms of the operand (each "type" is described following the discussion of all other operands related to the GWRITE macro instruction): DSB

Write Display Station Buffer Storage for the 2260, or Write 1053 Printer Buffer Storage for the 1053.

DS<sub>BW</sub>

Write Display Station Buffer Storage Without Keyboard Restore for the 2260. EBW

Erase and Write Display Station Buffer Storage for the 2260. EBWW

Erase and Write Display Station Buffer Storage Without Keyboard Restore for the 2260.

LNE

Write Display Ctation Line Address for the 2260.

LNEW

Write Display Station Line Address Without Keyboard Restore for the 2260. EWL

Erase and Write Display Station Line Address for the 2260.

EWLW

Erase and Write Display Station Line Address Without Keyboard Restore for the 2260.

deb address

is the address of the data tlock associated device. with a control graphic

#### length

is the number of bytes of display data to be written. This includes the New Line character and the Line Address control byte when used.

area address

is the address of the main storage location from which the first byte of display data is to be written.

#### unit

is a decimal integer; it is used to create an index to the desired element in the DEB table (address pointers to<br>UCBs associated with the DCB), The UCBs associated with the DCB). indicated UCB contains the address of<br>the desired device. The value of the desired device. "unit" must be in the range  $1$  to  $N$ , where N is the number of devices specified on the Data Definition card for this data set. N cannot exceed 25 (the maximum configuration is 24 display stations and one 1053 Printer per display control).

Note: The 1053 Printer can be indicated by "unit" only when the "type" operand is written as DSB.

Omission of the "unit" operand results in the value 1 being assigned to "unit", indicating the first element in the DEB table.

MF=L

specifies that expansion of the macro instruction is to consist of a parameter list only. The name assigned to the parameter list is specified by the "decb" operand of this GWRITE L-form macro instruction.

 $MF = F$ 

specifies that the macro instruction is to perform the write operation using a parameter list constructed by<br>another GWRITE macro instruction. The another GWRITE macro instruction. first operand in the E-form macro instruction must correspond exactly to<br>the name of the parameter list. The the name of the parameter list. parameter list may be updated at execution time by specifying new values in any of the operands preceding the MF=E operand.

A "type" operand, specified in an L-form macro instruction, may be modified by a corresponding E-form macro instruction. Other operands required for execution that were not specified in an L-form macro instruction should be specified in the corresponding E-form macro instruction.

Note: A unique name must be assigned to each parameter list defined. Use of the same DECB name for more than one DECB results in a multiple definition error at assembly time.

If neither the MF=L nor MF=E keyword operand is written, all required operands must be coded to achieve executable macro<br>expansion. Omission of the "decb name" Omission of the "decb name"

operand prevents macro expansion; omission of other operands produce error messages on the assembly listing, but do not terminate macro expansion.

TYPES OF WRITE OPERATIONS: The eight types of write operations for the 2260 are described below.

DSB (Write Display Station Buffer Storage): This "type" operand causes sequential bytes of character data to be transmitted to the display control in either of two modes depending upon whether the address is specified as display station or 1053 Printer.

Upon recognition of the display station address by the display control, character data is placed into the display station buffer storage starting at the cursor symbol position. The cursor is automatically<br>advanced to the next cursor position. The advanced to the next cursor position. cursor is placed in the first display position (upper left-hand corner) of the CRT when a displayable character is inserted into the last display position of the CRT.

When the 1053 Printer address is recognized by the display control, incoming character data is placed into contiguous print positions of 1053 buffer storage and<br>the 1053 print operation is initiated. A the 1053 print operation is initiated. New Line character should be inserted at least after every 130th character; otherwise, overprinting results.

If a write error occurs during execution of a GWRITE, "type" DSB, operation, the system error recovery procedure erases the screen completely before initiating a retry.

One channel command word is generated by GWRITE, "type" DSB: the Write Display Station Buffer Storage CCW, which initiates the write operation.

DSBW (Write Display Station Buffer Storage Without Keyboard Restore): The operation determinate the section. The operation only be used with IBM 2848 Models 21 and 22, is identical to DSB, except that the keyboard remains mechanically locked out at the completion of the operation.

One channel command word is generated by<br>GWRITE, "type" DSBW: the Write Display "type" DSBW: the Write Display Station Buffer Storage Without Keyboard Restore ccw, which initiates the write operation.

EBW (Erase and Write Display Station Buffer Storage): This "type" operand causes the display control to delete all character data from the display station buffer storage, and to reset the cursor to the first display position (upper left-hand corner)

of the CRT. The display data is then placed into display station buffer storage, starting with the position at which the cursor is reset.

Two channel command words are generated by GWRITE, "type" EBW. First, the Erase by Santing, station Buffer Storage CCW is issued to delete all character data from the display station buffer storage and reset the cursor to the first display position of the CRT. Second, the Write position of the ext. Second, the milet issued to initiate the write operation.

EBWW (Erase and Write Display Station Buffer Storage Without Keyboard Restore): The operation caused by this "type" operand, which can only be used with the IBM 2848 which can only be used with the 1BR 2040<br>Models 21 and 22, is identical to EBW, except that the keyboard remains mechanically locked at the completion of the operation.

Two channel command words are generated by GWRITE, "type" EBWW. First, the Erase Display Station Buffer Storage Without Keyboard Restore ccw is issued to delete all character data from the display station buffer storage and reset the cursor to the first display position of the CRT. Second, the Write Display Station Buffer Storage Without Keyboard Restore ccw is issued to initiate the write operation.

LNE (Write Display Station Line Address): This "type" operand, which can only be used if the Line Addressing special feature is available, causes the display control to transmit sequential bytes of character data into the display station buffer storage under channel byte count control. The starting location in the display station starting focation in the display station<br>buffer storage, as indicated in the first data byte, is interpreted as a control<br>byte. This byte specifies the line-to This byte specifies the line to which the display data will be transmitted (see Table 6). The cursor is moved to the first display position of the line indicated and display data is placed into display station buffer storage starting at the position of the cursor symbol. The cursor is automatically advanced to the next display position.

LNE executes essentially the same operation as DSB. The basic difference is that information in the first data byte Ca hexadecimal value in the range FO through FB), which must be supplied by the user, specifies the line to which the display data will be transmitted.

One channel command word is generated by GWRITE, "type" LNE: the Write Display Station Line Address ccw, which initiates the write operation.

Table 6. Format of First Data Byte for Line Addressing Operations

| -- 7<br>r                                                                                                    |                                                                                            |                                                                                                 |  |  |  |
|----------------------------------------------------------------------------------------------------|--------------------------------------------------------------------------------------------|-------------------------------------------------------------------------------------------------|--|--|--|
| <b>Bit Positions</b><br>0 1 2 3 4 5 6<br>- 7                                                                                                    | Hex.<br>Equiv.                                                                             | Selected<br>Line                                                                                |  |  |  |
| 0<br>0<br>0<br>1<br>0<br>1<br>1<br>1<br>0<br>0<br>1<br>0<br>1<br>1<br>0<br>1<br>0<br>Ω<br>1<br>1<br>1<br>0<br>0<br>1<br>1<br>1<br>1<br>ი<br>0<br>1<br>0<br>1<br>1<br>1<br>1<br>0<br>0<br>1<br>0<br>1<br>Ω<br>1<br>1<br>1<br>0<br>1<br>1<br>1<br>0<br>1<br>1<br>1<br>1<br>0<br>1<br>0<br>1<br>1<br>1<br>1<br>0<br>0<br>Ω<br>1<br>1<br>0<br>1<br>1<br>1<br>1<br>0 | $_{\rm F0}$<br>F1<br>F <sub>2</sub><br>F3<br>F4<br>F5<br>F6<br>'F7<br>F8<br>F9<br>FA<br>FB | one<br>two<br>three<br>four<br>five<br>six<br>seven<br>eight<br>nine<br>ten<br>eleven<br>twelve |  |  |  |

LNEW (Write Display Station Line Address Without Keyboard Restore): The operation caused by this "type" operand, which can only be used with IBM 2848.Models 21 and 22, is identical to LNE, except that the keyboard remains mechanically locked out at the completion of the operation.

One channel command word is generated by GWRITE, •type" LNEW: the Write Display Station Line Address Without Keyboard Restore ccw, which initiates the write operation.

EWL (Erase and Write Display Station Line Address): This "type" operand, which can be used only if the Line Addressing special feature is available, causes the display reacure is available, causes the uisping<br>control to delete all character data from the display station buffer storage, and resets the cursor to the first display position (upper left-hand corner) of the CRT. The cursor is moved to the first display position of the specified line and the display data is placed into the display station buffer storage starting at the position of the cursor symbol. The cursor is automatically advanced to the next display position.

EWL executes the same operation as LNE, except that an erase operation is performed first.

Two channel command words are generated by GWRITE, "type" EWL. First, the Erase by GWRITE, cype EMD: FILSC, the Elase<br>Display Station Buffer Storage CCW is issued to delete all character data from the display station buffer storage and reset the cursor symbol. Second, the Write Display Station Line Address ccw is issued to initiate the write operation.

**EWLW (Erase and Write Display Station Line**<br>Address Without Keyboard Restore): The Address Without Keyboard Restore): operation caused by this "type" operand, which can only be used with the IBM 2848 Models 21 and 22, is identical to EWL,

except that the keyboard remains mechanically locked at the completion of the operation.

Two channel command words are generated by GWRITE, "type" EWLW. First, the Erase Display Station Buffer Storage Without Keyboard Restore CCW is issued to delete all character data from the display station buffer storage and reset the cursor symbol. Second, the Write Display Station Line Address Without Keyboard Restore CCW is issued to initiate the write operation.

PROGRAMMING NOTES: If the data control block address is not the address of a valid DCB, or if a required operand is missing, the job is abnormally terminated.

ERROR CONDITIONS: A normal completion is indicated by a hexadecimal code of 7F in the high order byte of the ECB (byte 0). If a permanent error occurs, a hexadecimal code of 41 is posted in this byte.

EXAMPLES: In the following examples, DECB named DECBl is to be generated as part of the macro expansion. The "type" operand specifies a DSB operation for the data set associated with the data control block<br>OUTDCB. One hundred bytes of data will be One hundred bytes of data will be written from an area in main storage called OUTAREA. The value of the "unit" operand is 1. In Example 1, L-form is specified to generate the parameter list. Example <sup>2</sup> shows coding for an L-form GWRITE macro instruction when positional operands are omitted. Example 3 shows coding for an E-form GWRITE macro instruction with the length changed to 150 bytes.

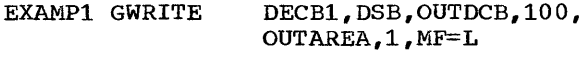

EXAMP2 GWRITE DECB1, DSB, MF=L

EXAMP3 GWRITE  $DECB1, 1150, MF=E$ 

Register Notation: The programmer may specify register notation. The address of the DECB must be loaded into register 1 before<br>execution of the macro instruction. Other execution of the macro instruction. positional operands may be loaded into other registers (2-12). For example:

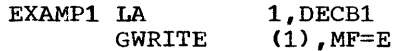

or

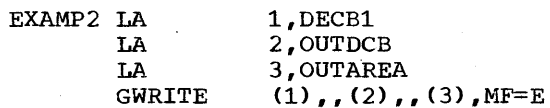

When expressing the "unit" operand in register notation, the value loaded into the register is the same as the UCB index

(unit-1), and is placed in the high-order byte of the register.

## GCNTRL--Erase Display Station Buffer Storage Macro Instruction

The GCNTRL macro instruction erases data from the display station buffer storage. There are two possible erase operations performed by the GCNTRL macro instruction depending upon the "type" operand speci-<br>fied. The format of the GCNTRL macro The format of the GCNTRL macro instruction is:

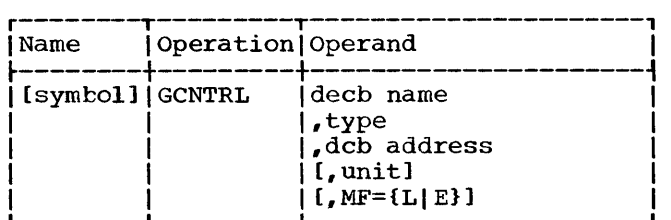

L--------~---------~----------------------J

#### decb name

is the name assigned to the data event control block. This operand is required for macro expansion.

#### type

specifies the type of control operation. This operand is required for proper macro expansion. The following are the valid forms of the operand (each "type" is described following the discussion of all other operands<br>related to the GCNTRL macro inrelated to the GCNTRL struction):

#### ERS

Erase Display Station Buffer Storage for the 2260.

**ERSW** 

Erase Display Station Buffer Storage Without Keyboard Restore for the 2260.

deb address

is the address of the data control block associated with the graphic device.

unit

is a decimal integer; it is used to create an index to the desired element in the DEB table (address pointers to<br>UCBs associated with the DCB). The UCBs associated with the DCB). indicated UCB contains the address of the desired device. The value of "unit" must be in the range 1 to N, where N is the number of devices specified on the Data Definition card for this data set. N cannot exceed 25 (the maximum configuration is 24 display stations and one 1053 Printer per display control).

Note: The device indicated by the "unit" operand cannot be the 1053

Printer, since an erase operation is invalid for the 1053 Printer.

Omission of the "unit" operand results in a value of 1 being assigned to "unit", indicating the first element in the DEB table. If "unit" is incorrectly specified, an error mes-sage is printed on the assembly listing.

MF=L

specifies that expansion of the macro instruction is to consist of a parameter list only. The name assigned to the parameter list is the name specified by the "decb name" operand of this GCNTRL L-form macro instruction.

 $MF=E$ 

specifies the macro instruction is to perform the erase function using a parameter list constructed by another GCNTRL macro instruction. The first operand in the E-form macro instruction must correspond exactly to the name of the parameter list. The parameter list may be updated at execution time by specifying new values in any of the operands preceding the keyword operand.

A "type" operand, specified in a L-form macro instruction, may be modified by a corresponding E-form macro instruction. Other operands required for execution that were not specified in an L-form macro instruction should be specified in the corresponding E-form macro instruction.

Note: If neither the MF=L nor MF=E keyword operand is written, all required operands must be coded to achieve executable macro<br>expansion. Omission of the "decb name" Omission of the "decb name" operand prevents macro expansion; omission of other operands produce error messages on the assembly listing, but do not terminate macro expansion.

TYPES OF CONTROL OPERATIONS: of control operations for described below. The two types the 2260 are

ERS (Erase Display Station Buffer Storaqe): This "type" operand causes the display station to delete all character data from the display station buffer storage. The cursor symbol is placed in the first display position of the CRT (upper left-hand  $\overline{\text{corner}}$ , and the remainder of the display is blank.

GCNTRL, "type" ERS, generates one channel command word, the Erase Display Station Buffer Storage Control ccw, which initiates the erase operation.

ERSW (Erase Display Station Buffer Storage Without Keyboard Restore): The operation caused by this "type" operand, which can only be used with IBM 2848 Models 21 and 22, is identical to ERS, except that the keyboard remains mechanically locked out at the completion of the operation.

One channel command word is generated by GCNTRL, "type" ERSW: the Erase Display Station Buffer Storage Control Without Keyboard Restore ccw, which initiates the erase operation.

PROGRAMMING NOTES: If the data control block address is not the address of a valid DCB, or if a required operand is missing, the job is abnormally terminated.

ERROR CONDITIONS: A normal completion is indicated by a hexadecimal code of 7F in the high order byte of the ECB (byte 0). If a permanent error occurs, a hexadecimal code of 41 is posted in this byte.

EXAMPLES: In the coding below, a DECB named DECB1 is to be addressed. The "type" operand specifies that an ERS operation for the data set associated with the data control block OUTDCB will be performed. The value of the "unit" operand is 1. L-form is specified in Example 1. Example 2 shows coding for an L-form GCNTRL macro instruction when positional operands are omitted. Example 3 shows coding for an E-form GCNTRL macro instruction when a positional operand is changed.

EXAMP 1 GCNTRL DECBl,ERS,OUTDCB,1,  $MF=$ T.

EXAMP 2 GCNTRL DECBl,ERS,MF=L

EXAMP3 GCNTRL DECB1,,,4,MF=E

Register Notation: The programmer may specify register notation. In such cases he must load the address of the DECB into register 1 before execution of the macro instruction. Other positional operands may be loaded into other registers (2-12). For example:

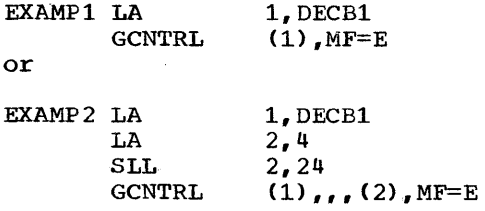

When expressing the "unit" operand in register notation, the value loaded into the register is the same as the UCB index (unit-1), and is placed in the high-order byte of the register.

## CLOSE--Close Data Control Block Macro **Instruction**

The CLOSE macro instruction disassociates one or more data control blocks from the user's program breaking the communication path between the problem program and<br>the display station. CLOSE fulfills the the display station. following functions:

- Indicates that the DCB for the display station is "closed" by setting the appropriate bit in the DCB.
- Releases main storage acquired at open time, including the chain of IOBs and associated channel programs, as well as storage acquired for attention handling functions.
- Clears the fields in the DCB initialized at open time.
- Deletes attention routines loaded by the "open" functions. (Basic attention handling only)
- Removes entries from the DCB address list (poll list)<br>time. (Express constructed at open attention handling only>

The format of the CLOSE macro instruction is:

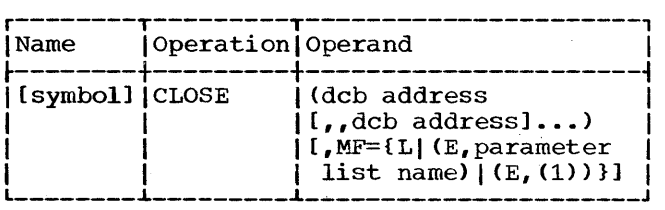

deb address

specifies the addresses of the DCBs<br>for the graphic device(s) being graphic device(s) being closed. Any number of DCB addresses may be specified. If more than one DCB address is specified, the "deb nce address is specified, the "dcb<br>address" operands must be separated by two commas. The second comma indicates omission of an optional operand pertaining to volume disposition, as explained in the Control Program Services publication.

MF=L

specifies that expansion of the macro instruction is to consist of a parameter list only. The name assigned to the parameter list is the name specified in the Name field of this CLOSE macro instruction.

### MF=CE,parameter list name)

specifies that the macro instruction is to perform the close functions

using a parameter list constructed by<br>another CLOSE macro instruction. The another CLOSE macro instruction. close function is executed for each erose remetion is executed for each<br>"dcb address" operand in the list. •parameter list name• must correspond exactly to the name specified in the Name field of the CLOSE macro instruction used to construct the parameter list.

## $MF=(E, (1))$ <br>performs

performs the same function as CE,parameter list name). By writing the special register notation (1), the programmer signifies that he will load the address of the parameter list into register 1 before macro instruction execution.

PROGRAMMING NOTES: fies a DCB that is action results. If the operand does not specify the address of a DCB, the task is abnormally terminated. If the operand specialready closed, no

#### Modif yinq the DECB at Execution Time

Required parameters in the DECB may be modified at execution time by using an<br>E-form macro instruction. The following E-form macro instruction. programming considerations apply:

- 1. Register notation may be specified. The register is loaded with the appropriate parameter before execution of the macro instruction.
- 2. In using register notation, registers 2 through 12 should be used except for<br>the "decb name" operand. Register 1 the "decb name" operand. must be used for it.
- 3. If the "type• operand is changed, it should only be specified by using an E-form macro instruction containing the new "type" code. Register nota-tion is not allowed for the "type" operand.

Upon completion of an input/output operation, the completion flag in the event control block is set to 1. If an ECB is used for more than one input/output operation, it is the problem programmer's responsibility to set the completion flag to 0 before execution of the second input/<br>output operation and all subsequent operation and all subsequent input/output operations that refer to that ECB. The following illustration shows the position of the completion flag in the ECB.

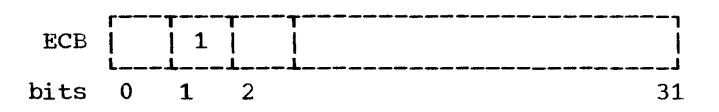

Assume, for example, that a data event control block named DECBl is to be used for two read operations. The second GREAD macro instruction can be preceded by the following line of code to clear the completion flag in the ECB.

NI DECBl,X'BF'

#### MVT Considerations

The following rules apply to the use of input/output macro instructions in an MVT environment, where basic attention handling facilities are used.

- A graphic device that has been opened by one task must be closed by the same<br>task. Any task attempting to open or Any task attempting to open or close a device that has been opened by another task, and not subsequently closed, will be abnormally terminated. (Note that this applies to the graphic device, not the DCB.)
- Within a single task, a graphic device may be opened more than once in succession (i.e., without being closed after each open). A different DCB must be used each time, however.
- A task may issue input/output macro instructions (GREAD, GWRITE, GCNTRL) for a DCB that has been opened by a subtask or by an originating task. However, if the task that opened the DCB closes the DCB before the input/output function is completed, the task issuing the input/output macro instruction may be abnormally terminated. synchronization of open, close, and input/output functions is the user's responsibility.

## BASIC ATTENTION HANDLING

The operator at the 2260 Display Station can communicate information to the system through use of a keyboard. Input from the keyboard results in an <u>attention</u> (an<br>unscheduled\_input/output\_interruption). In unscheduled input/output interruption). order for such input to be meaningful, there must exist a routine, or routines, to be entered upon receipt of an attention.

Under basic attention handling the control program automatically detects the occurrence of an attention and passes control to the correct user-written routine. The user must supply information to the control program concerning what routines are available to handle the various attentions and from which display stations. Macro instructions, described in this section, are provided which enable the user to notify the system of the routines available for attention handling. This gives the programmer a high degree of control over the total attention handling mechanism. The wacro instructions and their functions are listed in Table 7.

## FUNCTIONS OF BASIC ATTENTION HANDLING

Basic attention handling provides the facilities to:

- Detect the occurrence of attentions automatically.
- Route these attentions to the user's attention handling routines.
- Queue succeeding attentions, if necessary, until their routine is ready to process them.

• Wait for expected attentions, optionally continuing selective processing in the meantime.

Particular advantages of basic attention handling are:

- Attentions are not lost if the routine designed to handle them is responding to an earlier attention at the time they are received.
- Processing may attention input sponse time. be overlapped with and/or operator re-
- System overhead is reduced, since there is no need to continually check for attentions.

#### BACKGROUND INFORMATION

When the control program detects an attention from a 2260, it interrupts the currently processing routine (which may be an attention routine) and places the attention data on the queue of the highest priority attention routine for the device originating the attention that is either active or available. (To be available, a routine must be designated by a SAEC macro instruction for entry on receipt of a 2260 attention, and the associated GACB must have been specified by a SPAR macro instruction and not subsequently deleted by a DAR macro instruction; see below. An active routine is one that is in control or

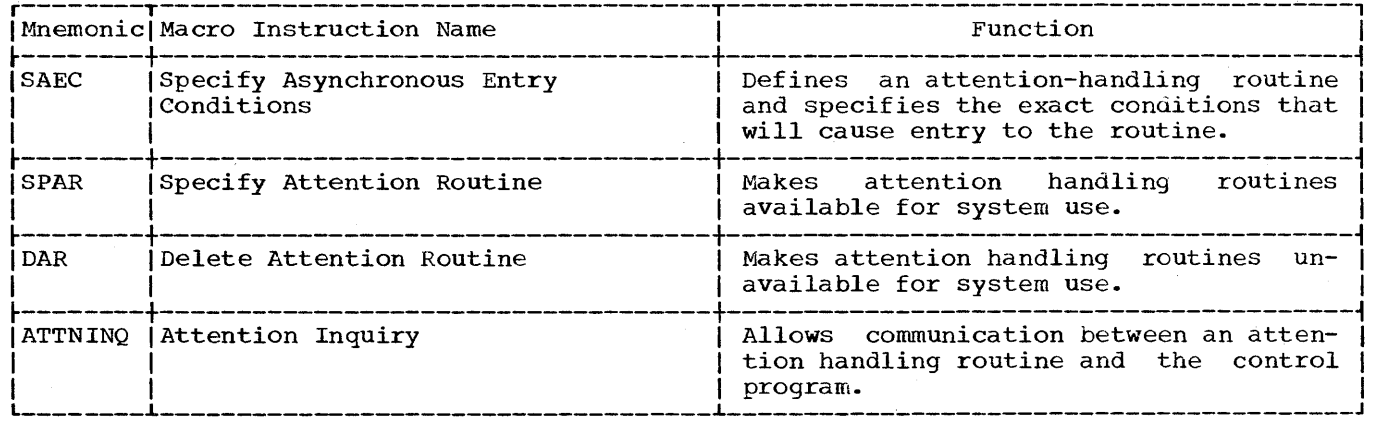

Table 7. Basic Attention Handling Macro Instructions

has been interrupted.) If no attention routine for the device is available (or active), the attention is lost. In either case, control then returns to the user's program. If the routine obtaining the<br>queued attention had previously been queued attention had previously inactive, it receives control; otherwise, control reverts to the routine just interrupted.

When an attention routine is in control, it processes the attentions on its queue in the order in which they occurred, unless an ATTNINQ macro instruction within the routine instructs it to examine the queue for attentions from a particular display station.

When an attention routine relinquishes control Cby means of the R mode of the ATTNINQ macro instruction, or by executing a RETURN), any attention remaining on its<br>queue is serviced before the routine serviced before the routine becomes inactive. Attentions may, however, be released from the queue without being serviced; this is done by the CLEAR mode of the ATTNINQ macro instruction.

## BASIC ATTENTION HANDLING MACRO INSTRUCTIONS

Macro instructions in this group allow the user to define his attention handling capability to the system. The user can designate one attention handling routine to service attentions from all the graphic devices engaged in a task, or he can provide separate routines for individual devices. The SAEC, SPAR, and DAR macro instructions are used to determine the status of his attention handling routines. The ATTNINQ macro instruction completes the set furnished by basic attention handling.

#### SAEC--Specify Asynchronous Entry Conditions Macro Instruction

The SAEC macro instruction defines an attention handling routine by creating a parameter list called a graphic attention<br>control block (GACB). The GACB contains control block (GACB). information that identifies the attention handling routine, relates it to a 2260, specifies the entry point of the routine, and specifies the type or types of attentions to cause entry to the routine. The GACB can subsequently be referred to by the symbolic name of the SAEC macro instruction. The format of the SAEC macro instruction is:

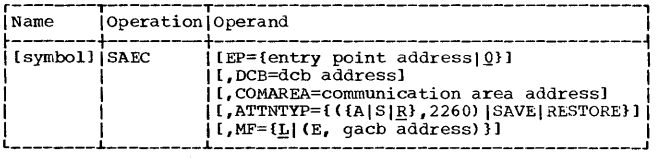

 $F$ **P**=

specifies the entry point of an attenspecifies the energy point of an accent omitted, or specified equal to zero (which is equivalent), any attentions for the routine will be queued but not processed until such time as an entry point is supplied or until the queue is examined by means of an ATTNINQ macro instruction.

#### $DCB =$

specifies the address of a DCB associated with the display station, or group of display stations, from which attentions are to be serviced.

#### COMAREA=

specifies the address of a programmerdefined area in main storage, aligned on a full-word boundary and at least 16 bytes long, which is to be used by the control program to pass attention information to the attention routine.

#### ATTNTYP=

specifies the type of attention that will cause entry to the attention routine.

A, s, or R

specify, respectively, whether the information that follows is to be added to or subtracted from, or is to replace, the existing ATTNTYP field in the GACB. If this operand is omitted from an E-form of the macro instruction, R is assumed.

#### 2260

specifies that the routine is to service attentions originating from a 2260.

SAVE, RESTORE

specify, respectively, that the contents of the ATTNTYP field of the GACB are to be stored, or are to be replaced with the mask saved by a previous SAEC macro instruction with an ATTNTYP=SAVE operand.

Note: The codes A, S, R, SAVE, and RESTORE are provided for compatibility with other graphic devices, which may allow for more than one type of attention.

 $MF = L$ specifies that the macro instruction is to construct a GACB utilizing the specified operands. Operands omitted from the L-form cause the associated fields to be set to zeros. If neither the L- nor E-form is specified, L is

assumed. A, s, R, SAVE, and RESTORE are not relevant when the L-form of this macro instruction is used. Omission of the A, s, or R operand need not be indicated with a comma.

MF=E

causes the GACB established by an L-form of this macro instruction to be modified, as indicated by the other operands. If an operand is omitted, the corresponding field of the GACB is not affected. A comma must show the omission of the A, s, or R operand.

PROGRAMMING NOTES: The values specified for the COMAREA, DCB, ATTNTYP, and EP for the COMAREA, DCB, ATTNTYP, and EP<br>operands of the SAEC macro instruction are inserted in the first, second, fourth, and fifth words of the GACB, respectively. All should be defined before a SPAR macro<br>instruction referring to this GACB is instruction referring to this GACB issued.

The GACB, created by the SAEC macro instruction, is 14 words long. The first 5 words of the GACB have the following format:

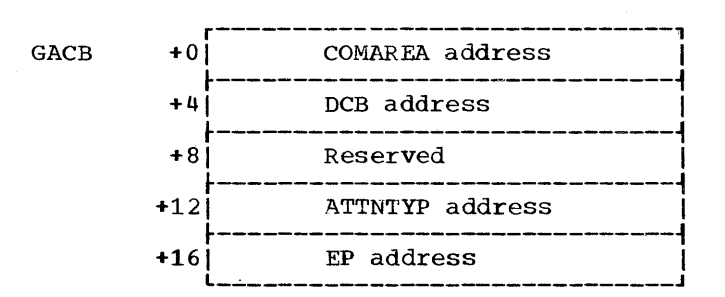

By setting the EP field of the GACB equal to zero, the programmer may queue attention data and process it in a background routine (as opposed to an attention handling routine). All attention data for GACBs with zero EP fields is placed on the<br>same queue. The attention data may be The attention data may be accessed when desired by means of the ATTNINQ macro instruction.

The EP field may be set to zero at assembly time (by means of the SAEC macro instruction) or at any time during execuinstruction) or at any time during execu-<br>tion. If it is set to zero at execution time, any attentions received prior to setting EP equal to zero will be processed<br>as described under "Background Inforas described under "Background mation"; any received after EP has been set to zero will be queued.

The first four words of the COMAREA have the following format:

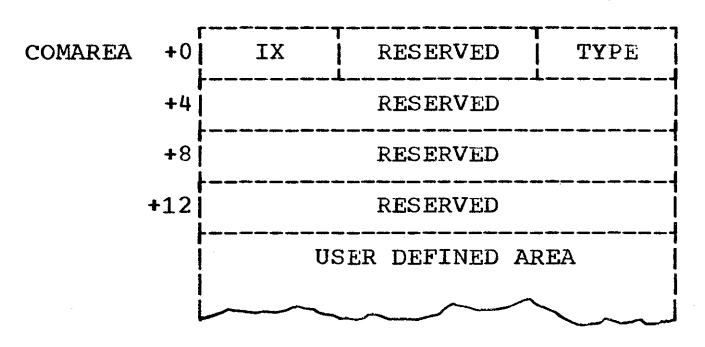

Field Contents

RESERVED These fields are used by the control program.

IX If multiple 2260s are assigned to a single DCB, this byte is set to an integer from 1 through 25 to indicate which device originated the attention that the routine has currently available for processing. The value of IX corresponds to the position of the device in the device list supplied by the DD card and placed in the DEB by an OPEN macro instruction. CIX functions in the same manner as the "unit" operand of the GREAD, GWRITE, and<br>GCNTRI macro instructions.) If GCNTRL macro instructions.) one 2260 is assigned to a single DCB, the byte is set to zero (hexadecimal 00).

#### TYPE This is always a hexadecimal 07, signifying a 2260 attention.

The user may add other fields to the COMAREA; see the suggestion under "User's Attention Handling Routine," below.

If an attention routine is to serve more than one device, and these devices have been specified in separate SAEC macro instructions, its executable code must be reenterable.

The DCB address in a GACB should not be changed without first deleting the attention routine with a DAR macro instruction. After changing the DCB address, the routine must be respecified with a SPAR macro instruction.

## EXAMPLES:

#### GACBXl SAEC EP=AR1,DCB=GRAPHD1, ATTNTYP=2260, COMAREA=AREA1

The GACB established by this macro instruction can be referred to by the symbol GACBX1. The GACB defines an attention routine whose entry point is AR1. This routine is able to service attentions

from the 2260 display station or stations associated with the identified DCB, and will receive attention information in the COMAREA identified by the symbol AREAl. Because the macro-form (MF) is not specified, L-form is assumed.

EX2 SAEC DCB=GRPHDCB2, EP=(3),  $MF=(E, GACBX1)$ 

This macro instruction changes the DCB address and the attention routine entry point in the GACB defined in the first example.

Note: If this routine has been previously specified (with a SPAR macro instruction) specified (with a SPAR-macro instruction)<br>it must be deleted (with a DAR macro instruction) before changing the DCB instruction) before changing the DCB<br>address. After issuing the SAEC macro instruction to change the DCB address, the attention routine must then be respecified before it is available to the system.

#### SPAR--Specify Attention Routine Macro Instruction

The SPAR macro instruction makes previously defined attention handling routines available for system use by establishing control program references to their GACBs. It also assigns priority if multiple attention routines are defined. The format of the SPAR macro instruction is:

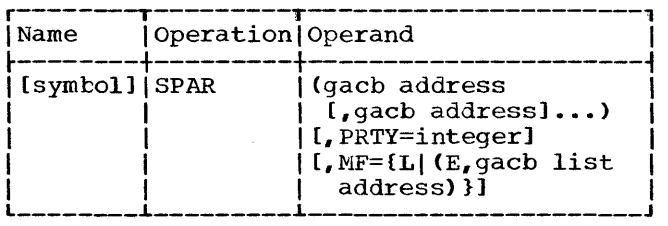

gacb address

specifies the address of a graphic attention control block (GACB), defined by a SAEC macro instruction, which is to be made available to the system.

## PRTY=

is a decimal integer from O through 127, used to determine priority among attention routines. Priority inattention routines. Priority in-<br>creases with numeric value (127 gives highest priority). No attention routine may have control while a higherpriority routine for the same device has any processing to do.

MF=L

specifies the construction of a list of GACB addresses which can be used by an E-form of either a SPAR or DAR macro instruction.

 $MF=$ F.

- specifies that the list of GACBs referred to by the "gacb list address" operand is to be n.odified as indicated by the "gacb address" operands, and that the GACBs in the list are then to be specified, i.e., made available for be specified, i.e., made available for<br>system use. The list cannot be lengthened or shortened by the E-form of this macro instruction.
- gacb list address specifies the address of a list of GACBs established by an L-form SPAR macro instruction.

PROGRAMMING NOTES: The PRTY operand is provided primarily for compatibility with certain other graphic devices, which are capable of originating more than one type of attention. For such devices, the PRTY operand permits a routine designed to handle attentions of a particular type to interrupt another, less important, attention routine that handles attentions of another type from the same device. The programmer establishes the relative<br>"importance" of routines for this purpose by use of the PRTY operand. This usage is not possible on the 2260, which can originate only a single type of attention. Therefore, the PRTY operand can normally be omitted.

When the PRTY operand is omitted, a priority of 0 is assigned.

If more than one attention routine is available for any one 2260 at any time, and if these routines have been assigned the same numeric priority (as, for example, by omission of the PRTY operand), the routine omission of the fair operand, the rodering<br>referred to <u>last</u> in the <u>last</u> SPAR macro instruction has the highest priority.

All attention handling routines take precedence over any background routine.

An attention routine may be interrupted and immediately reentered if the same routine is defined in separate SPAR macro instructions for two or more display stations or if the routine is used by more than one task. Such a routine must be reenterable (it must not modify itself in any way).

If the same GACB is referred to more than once in a SPAR macro instruction, references after the first are treated as no-operations. A GACB address of O, in a list of GACB addresses, will also be treated as a no-operation.

ERROR CONDITIONS: Certain error conditions will stop the processing of a list of GACBs and cause an immediate return. Upon return to the program, register 1 will contain the

address of the GACB associated with the error condition, and register 15 will contain one of the following return codes to indicate the type of error:

Return Code Error Condition

- 04 GACB contains invalid DCB address of
- 08 GACB already specified by a previous SPAR macro instruction
- oc Request for main storage needed for control program references was not satisfied
- 14 (MVT only) SPAR macro instruction issued by a task other than the one that opened the DCB, or one of its subtasks

EXAMPLES:

EX1 SPAR (GACBX2)

This macro instruction establishes control references to the routine defined in a GACB identified by GACBX2.

EX2 SPAR (GACBX1, NAME3, TAG6), MF=L

This macro instruction constructs a list containing the three GACB addresses specified.

EX3 SPAR  $(\cdot, \text{GACBX3}), \text{MF}=(E, EX2)$ 

This macro instruction causes the parameter list constructed by EX2 to be modified, replacing the third GACB address (TAG6) with GACBX3. Control references are<br>then established for the three GACBs then established for the referred to by the list.

## DAR--Delete Attention Routine Macro Instruction

The DAR macro instruction is the inverse of the SPAR macro instruction. It makes attention handling routines unavailable for systen use by deleting the control program references to the GACBs established by SPAR. The format of the DAR macro instruction is:

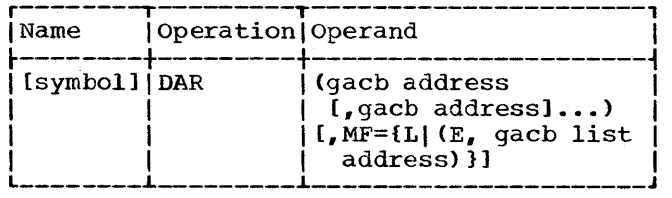

gacb address

specifies the address of a GACB defin-

ing the attention routine to be deleted.

MF=L

specifies formation of a list of the GACB addresses written in the macro instruction.

 $MF=E$ 

- specifies that the list of GACBs referred to by the "gacb list address" operand is to be modified by the "gacb" address" operands, and that all attention routines referred to in the list are then to be deleted, i.e., made unavailable for system use.
- gacb list address specifies the address of a list of GACB addresses constructed by an Lform SPAR or DAR macro instruction.

PROGRAMMING NOTES: The CLOSE function will delete all attention routines defined for the associated DCB. However, an attempt to issue a CLOSE macro instruction from an attention routine will result in abnormal termination of the task. Similarly, an<br>attempt to delete an active attention to delete an active attention routine will result in an error condition.

ERROR CONDITIONS: Certain error conditions will stop the processing of a list of GACBs (or of one GACB) and cause an immediate return. Upon return to the program, register 1 will contain the address of the GACB associated with the error condition, and register 15 will contain a return code to identify the error condition as follows:

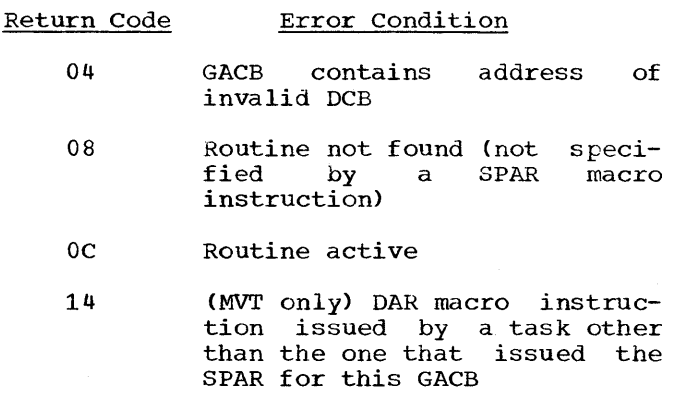

## ATTNINQ--Attention Inquiry Macro Instruction

The ATTNINQ macro instruction establishes communication between an attention handling routine and the control program to permit the selection of an attention from a particular display station from among all attentions on a queue, or entry into a wait state or temporary relinquishment of control pending a desired attention, or clearing of a queue. The format of the ATTNINQ macro instruction is:

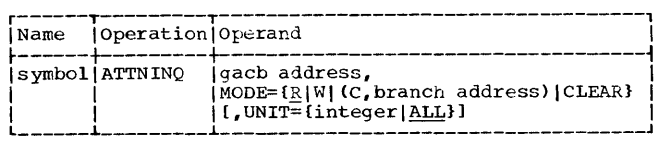

gacb address

specifies the address of the associated GACB.

#### MODE=

specifies one of the four modes of inquiry, as follows:

R

relinquish mode. The attention routine is to relinquish control until attention information from any display station the routine is servicing is available for that routine. When this dvaliable for that roatine. When this<br>information is available, processing continues with the next sequential instruction. This mode is treated by the system as a W (wait) mode if the ATTNINQ macro instruction is issued from a routine entered by means of a LINK macro instruction or if the EP field of an associated GACB has been set to zero.

w

wait mode. The task is to be placed in a wait state pending availability to it of attention information from the display station specified by the UNIT operand. This wait state does not prevent interruption by a routine that has been inactive, but prevents control from returning to an interrupted routine or one that has been in a wait state. When the wait condition is satisfied, processing continues with the next sequential instruction.

C, branch address condition mode. If attention information from the device specified by the UNIT operand is presently queued for this routine, a branch is taken to the location specified by the "branch address\* operand; otherwise, processing continues with the next sequential instruction.

#### CLEAR

clear mode. All attentions queued for this routine are to be released. Processing continues with the next sequential instruction.

UNIT is a decimal integer from 1 through 25, and corresponds to the position of

the device in the device list supplied by a DD statement, where multiple devices are assigned to a single DCB. It is used as an index to select one of the several UCB addresses appended to the data extent block (DEB). The index value corresponding to the 1053 printer may not be specified. (This operand functions in the same manner as the "unit" operand of the GREAD and GWRITE macro instructions.)

#### ALL

specifies that an attention will be accepted from any 2260 assigned to the DCB.

If the UNIT operand is omitted, ALL is assumed.

PROGRAMMING NOTES: The ATTNINQ macro instruction may be issued from within the scope of an attention routine or if the EP field of the associated GACB is set to zero, may be issued from a background routine. Standard register conventions must be observed (see the IBM System/360 Operating System; Supervisor and Data Management Services publication).

The UNIT operand must be used in conjunction with the W or c mode if there are multiple devices for the associated DCB. It is meaningless in conjunction with the CLEAR or R mode.

Under R, W, or C mode, information pertaining to the attention that satisfies<br>the inguiry is made available in the the inquiry is made available in COMAREA.

## EXAMPLES:

#### EX1 ATTNINQ GACBX4, MODE=R

This macro instruction causes control by the attention routine to be relinquished until the desired attention occurs.

EX2 ATTNINQ GACBX4, MODE=W, UNIT=5

This macro instruction causes the task to enter a WAIT state until attention information from the display station which occupies the fifth position on the device list is available.

#### EX3 ATTNINQ GACBX4, MODE=(C, BRANCHA), UNIT=5

This macro instruction causes a branch This macro instruction causes a branch<br>to be taken to location BRANCHA if an attention from the display station which occupies the fifth position on the devices list is already on a queue.

Basic Attention Handling 27

## EX4 ATTNINO GACBX4, MODE=CLEAR

This macro instruction causes all attentions on the queue to be released.

#### USER'S ATTENTION HANDLING ROUTINE

The following notes may be helpful to a<br>r writing a program designed for user writing a program operator-machine communication.

## ESTABLISHING THE ATTENTION ROUTINE

An attention routine is defined by means of a SAEC macro instruction, which establishes a graphic attention control block<br>(GACB) containing the information provided containing the information provided in the SAEC macro instruction. In the GACB are:

- 1. The address of the entry point of the associated attention routine.
- 2. The address of a DCB associated with the device to be serviced.
- 3. The address of a communication area (COMAREA) to be used to pass attention information to the attention routine.

The GACB thus provides a link between a display station, or group of display stations, and an attention routine.

Although defined, an attention routine is not available for use until it has been •specified" by means of a SPAR macro This establishes control program references to it.

The DAR macro instruction can be used to disable an attention routine which is no longer desired active although the associated DCB remains open. The SPAR and DAR macro instructions may be thought of as<br>analogous to OPEN and CLOSE.

## PROCESSING THE ATTENTION

Upon entry to an attention routine, register 1 contains the address of the GACB. In the first word of the GACB is the address of the communication area, or<br>COMAREA. If more than one device is If more than one device is assigned to the DCB, the first byte of the COMAREA indicates the device that originated the attention.

Use of the communication area allows the programmer to pass information between the housekeeping/background routine and the attention routine(s). Each display station may be associated with its own communication area, and the attention data for each display station may be recorded independently of that for other display units.

One of the fields in the communication area can be an ECB where completion of attention<br>processing can be posted. The attention processing can be posted. routine can post the appropriate ECB when it completes attention processing for that display station.

Using the information available in the COMAREA and the DCB, the attention routine can perform necessary calculations, issue appropriate input/output commands, and do whatever else is required to respond to the attention. If further communication from the display station operator is required, an ATTNINQ macro instruction can be used to relinquish control or enter a wait state until the desired attention occurs, or to set up a conditional branch based on its availability.

When processing of the last attention of a communication sequence has been completed, the queue (for this routine) can be cleared by means of an ATTNINQ, mode CLEAR, macro instruction before passing control to the interrupted routine by means of the RETURN macro instruction.

Following is a brief outline of func-<br>tions that might be performed by a might be performed by a housekeeping/background routine and by an attention handling routine.

## Housekeeping/Background Routine

- 1. Open the DCB for the display station or stations.
- 2. Establish the attention means of the SAEC and SPAR macro instructions. routine by
- 3. Issue input/output commands.
- 4. Wait for posting of completion in the event control block CECB) or perform background processing, which may or may not be related to the attention routine.
- 5. Close the DCB.
- 6. Indicate task completion by issuing the RETURN macro instruction.

## Attention Routine

1. Perform standard entry functions: save registers, establish addressability, etc.

- 2. Perform operations based on the attention information.
- 3. Issue input/output commands.
- 4. Wait for the next attention by means of the ATTNINQ macro instruction.
- 5. After the last attention is serviced, post completion in the ECB and return control to the background routine by reans of the POST and RETURN system macro instructions.

## SYNCHRONIZING THE USER'S ROUTINES

Synchronization of the housekeeping/ background routine and the attention routine is the programmer's responsibility. He may use the WAIT system macro instruc-<br>tion to delay execution of the tion to delay execution of the housekeeping/background routine until completion has been posted in an ECB by the  $\frac{1}{2}$  attention routine. The attention routine may either explicitly post the ECB by means of the POST system macro instrucby means of the roof speech madre incered<br>tion or, by means of a user convention, locate the appropriate ECB via the graphic attention control block and then post completion. The attention routine passes control back to the housekeeping/background routine by means of the RETURN macro<br>instruction. Since completion has been Since completion has been posted, the housekeeping routine is taken out of its wait state and execution continues. This cycle, the passing of control to the attention routine when an attention occurs and the returning of control to the interrupted (housekeeping/background) rou-Interrupted thousekeeping, background, routine as long as the attention routine is defined and as long as attentions occur.

#### MVT CONSIDERATIONS

The following rules apply to the use of basic attention handling facilities in an MVT environment.

- In order for the user's attention handling routines to be available to a device, they must be defined (via a SAEC macro instruction) and specified (by a SPAR macro instruction) within the task that opens that device, or within one of its subtasks. A SPAR macro instruction issued from an inappropriate task will return with a return code of hexadecimal 14.
- Each GACB must be deleted Cby DAR) by Each GACB must be deleted (by DAR) by<br>the task in which it was specified (SPAR). A DAR macro instruction from another task will cause a return with a return code of hexadecimal 14. An attempt by one task to close a DCB for which one or more GACBs are still specified by another task will result in the abnormal termination of the specifying task.
- An ATTNINQ macro instruction for any GACB may be issued only by the task that specified (SPAR) that GACB; otherwise, the task issuing the ATTNINQ  $marrow$  instruction will be abnormally terminated.
- A user's attention routine may serve more than one task. However, a separate GACB must be established for each task-device-routine combination. The user is responsible for insuring that the task containing the attention routine is not terminated while other tasks have active (currently specified) GACBs referring to that routine.

#### APPENDIX A: SAMPLE PROGRAM

Coding shown in Figure 1 is intended for use with two IBM 2260 Display Stations (Local Attachment), equipped with the alphameric keyboard feature. A 1053 Printer is not needed.

For the purpose of this sample program, it is assumed that the first seven characters of the manual input message contain a code which determines whether the routine processes the message and stores the results, or ends the job and displays results derived from the processing of each individual request.

The purpose of each element of the program is explained by the comments in the<br>illustration. The following paragraphs The following paragraphs point up applicable graphic programming considerations.

Opening the DCB: The DCB for the 2260s must be opened before references are made to it.

Use of the GREAD Macro Instruction: The GREAD macro instruction shown in the coding generates a Read Display Station Manual Input (DSM) operation.

Use of the GWRITE Macro Instruction: The GWRITE macro instruction shown issues an Erase and Write Display Station Buffer Storage (EBW) operation to clear the storage and write a message to the operator.

Use of the Basic Attention Handling Facilities: All user-defined attention routines should consider themselves as subroutines, and as such, standard subroutine linkage should be observed. The COMAREA should be saved if there is any possibility that the attention routine presently in control may be interrupted during execution by another attention routine which shares the same CONAREA.

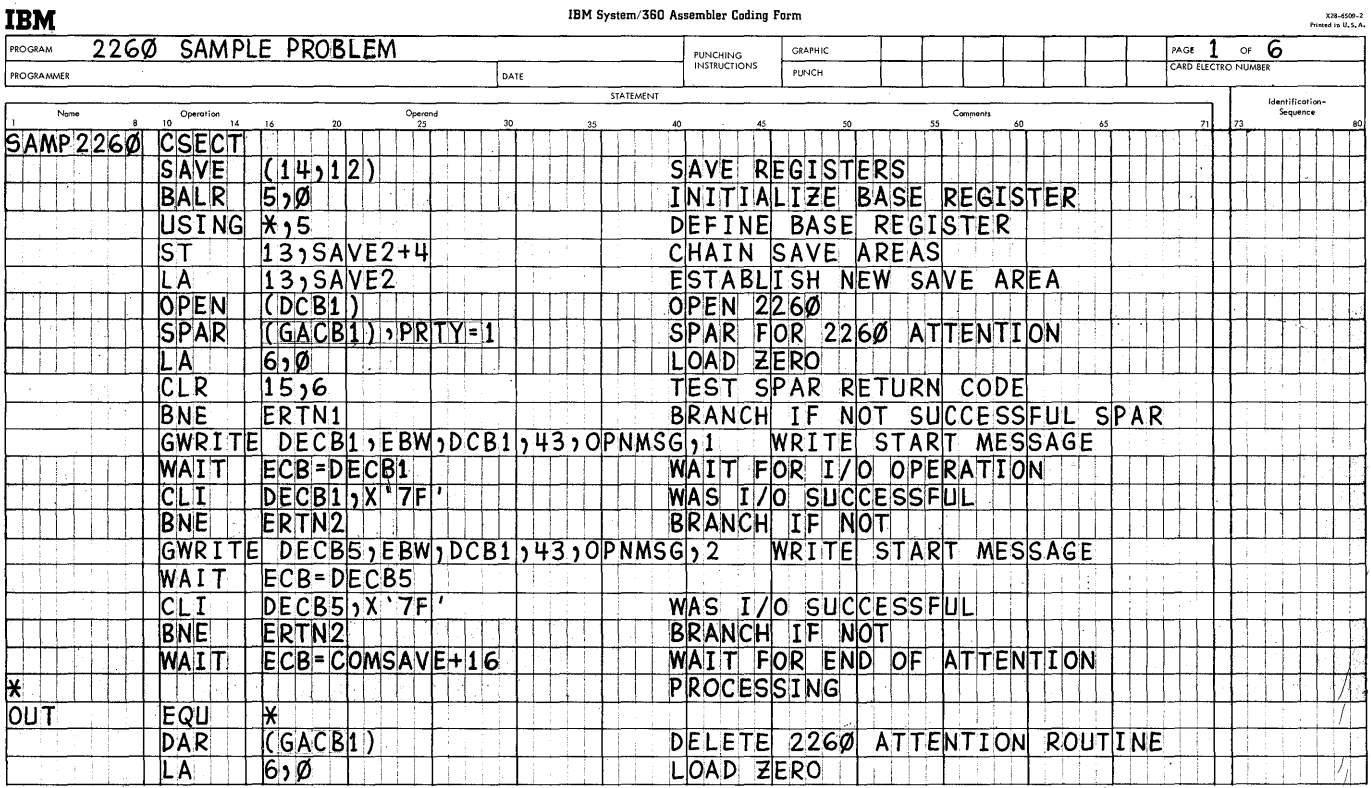

Figure 1. Coding for Sample Program (Sheet 1 of 6)

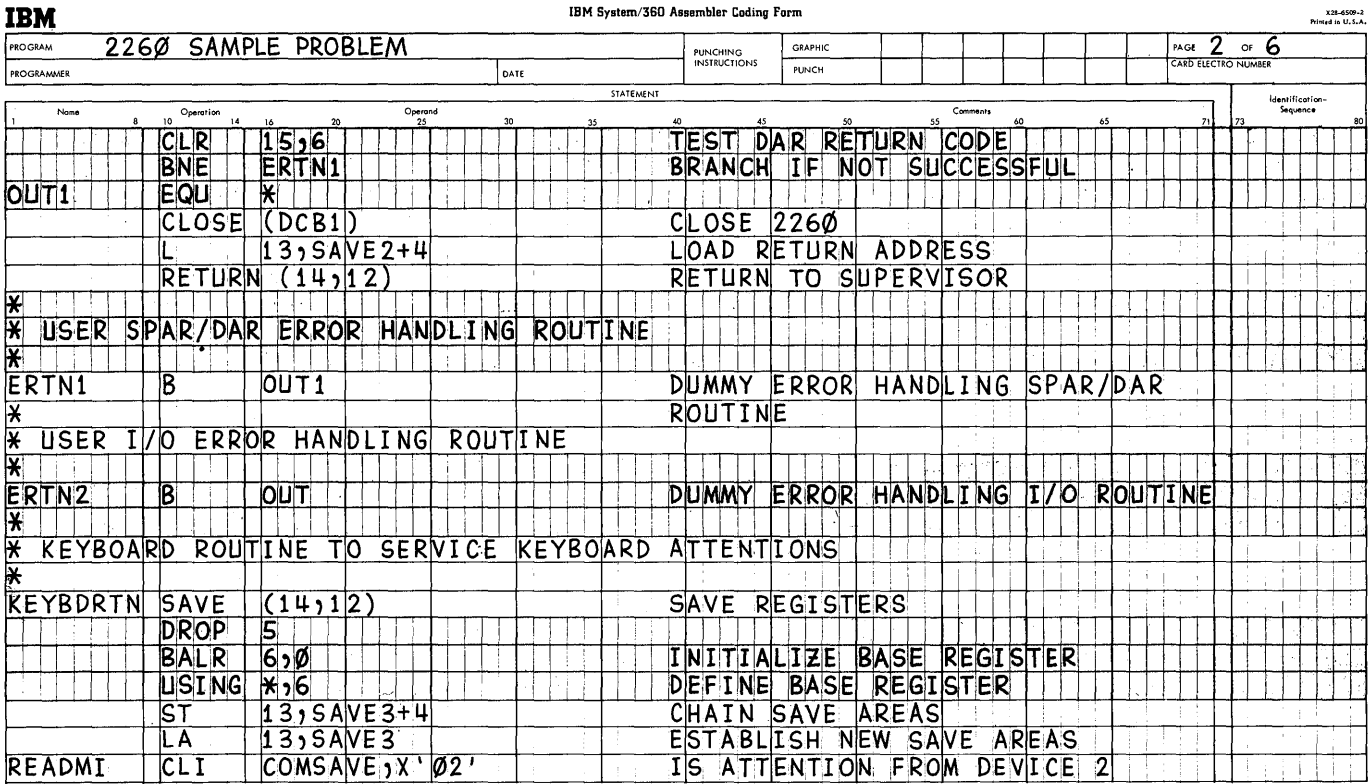

Figure 1. Coding for Sample Program (Sheet 2 of 6)

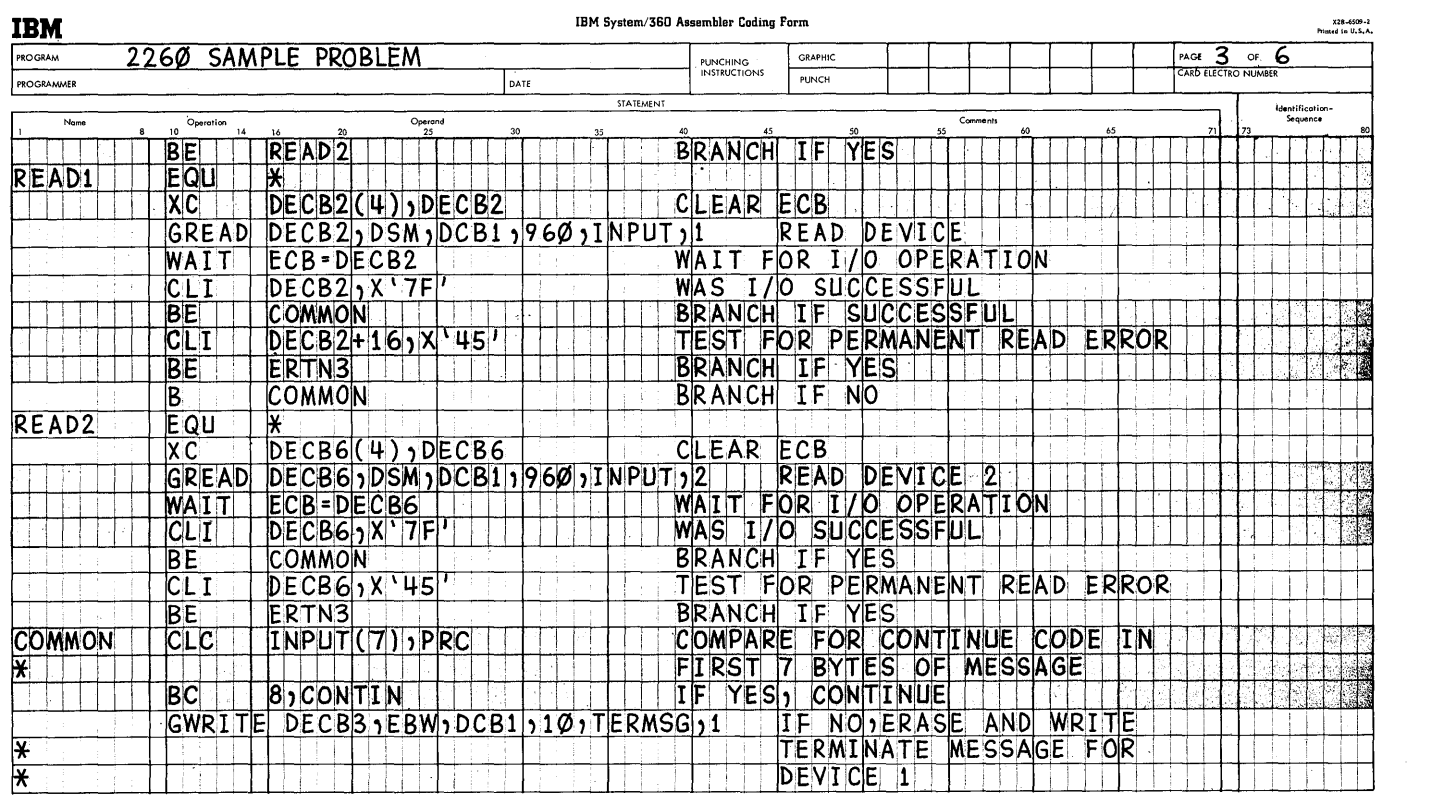

Figure 1. Coding for Sample Program (Sheet 3 of 6)

 $\epsilon$ 

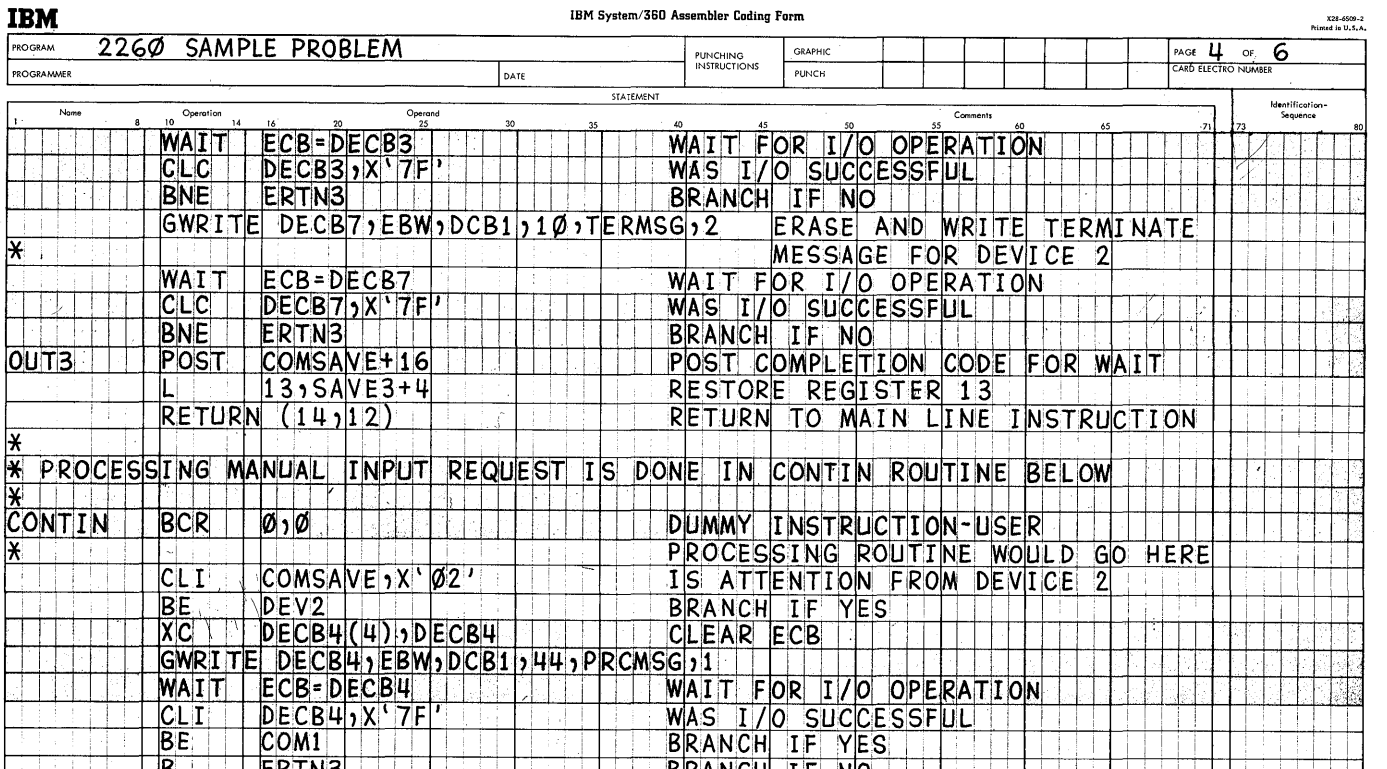

Figure 1. Coding for Sample Program (Sheet 4 of 6)

TEM System/360 Assembler Coding Form **1990 ASSEM (1990 ASSEMBLEM** PROBLEM PAGE OF CHANGER PROBLEM PAGE PROBLEM PAGE PROBLEM PAGE PROBLEM PAGE PROBLEM PAGE PROBLEM PAGE PROBLEM PAGE PROBLEM PAGE PROBLEM PAGE PAGE PAGE PAGE **JBM** IBM System/360 Assembler Coding Form  $\begin{array}{c|c|c|c|c} \hline \rule{0pt}{13pt} \rule{0pt}{2pt} \rule{0pt}{2pt} \rule{$ ldenHfication-Sequence Name Operation Operand<br>25 DEV<sub>2</sub> XC DECB8(4), DECB8 CLEAREC XC DECB8(4), DECB8 |<br>|GWRITE DECB8, EBW, DCB1, 44, PRCMSG, ,2 ECB ' *WAIT* **ECB=DECB8**<br>CLI **DECB8** ) X '7F CLI DECB8 X'7F | WAS I/O SUCCESSFUL j I i BE COM1 : : ' BRANCH IF iYES <sup>s</sup>T E1RrrN3 1 ! 1 1 1 : ! ,s ~A1NcH in: No : , : : i 1 1 1 n 11 I I I <u>| TT11</u> COM<sub>1</sub> ATTNINQ GACB1, MODE=(C)READ2), UNIT=2 ANY ATTNS FROM DEV. 2 1 I I ! 1  $T$ M  $COMSAVE+2\emptyset$ , $X'$  $\emptyset$ 1' HAVE I USED WAIT  $BC$  1,  $COM2$ , i I BC 1, COM2 . BRANCH IF YES **DETERMINE FRANCH 1999**<br>OI. COMSAVE+20, X . 01' SET WAIT USED BIT  $OT$  COMSAVE + 20 x ' 01'<br>ATTNINQ GACB1 , MODE = M, UNIT = 2 MAIT FOR ATTN FROM DEVICE 2 ATINING GACBI MODE = W ; UNIT = 2 MAI<br>B READ2 <sup>f</sup>1 : <sup>1</sup>1 l\o  $E QU$  and  $\frac{1}{2}$  is a set of  $\frac{1}{2}$  in the  $\frac{1}{2}$  defined by  $\frac{1}{2}$  . In the  $\frac{1}{2}$  $COM2$ ATTNING GACBI; MODE=R RELINQUISH CONTROL TO MAIN LINE<br>BC 15, READMI BRANCH ! i : I I J ! I : ! i I 1 \* USER I/O ERROR HANDLING ROUTINE<br>\* \* Times and the Count of Primary Enterprise of Primary Enterprise of Primary Enterprise of Primary Enterprise of Primary Enterprise of Primary Enterprise of Primary Enterprise of Primary *l* I ! 11 l . I i I Jl I 1 B 1:10 OUT3 1:11 TOUMMY ERROR HANDLING ROUTINE 1:11 ∦ I : : I : i I --' i ~ 1 <sup>i</sup> : i i I i I i I I i I .• ~ I : 1 : , i I : i ; 1 I i I : I i i l JJ  $\frac{X}{X}$ <br>Figure 1.

Coding for Sample Program (Sheet 5 of 6)

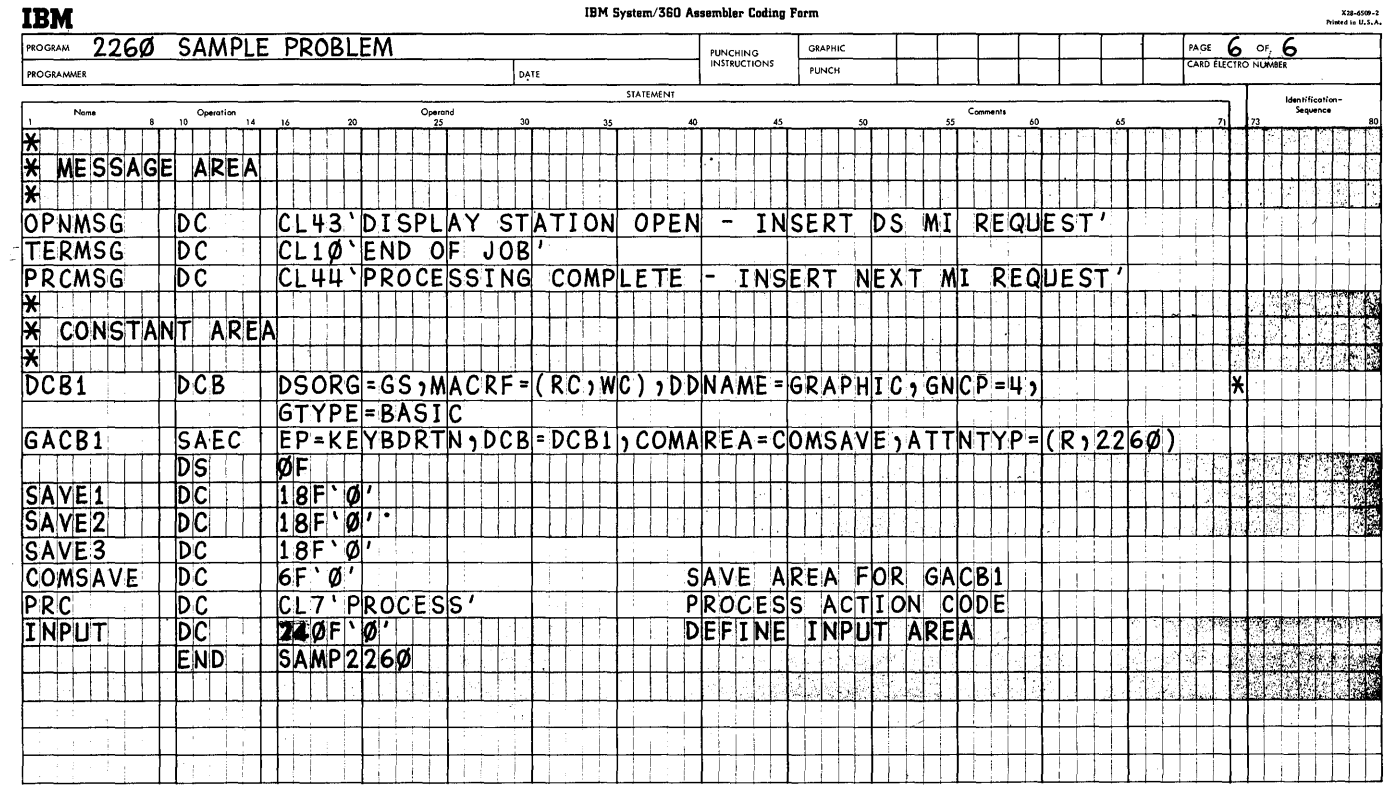

 $\sim$ 

 $\sim$   $\sim$ 

Figure 1. Coding for sample Program (Sheet 6 of 6)

 $\mathcal{A}^{\mathcal{A}}$ 

 $\sim$ 

 $\sim$ 

## APPENDIX B: CCW'S ASSOCIATED WITH INPUT/OUTPUT CONTROL

The following are formats of CCWs generated when GREAD, GWRITE, and GCNTRL macro instructions are used.

GREAD DSM CCW FORMAT

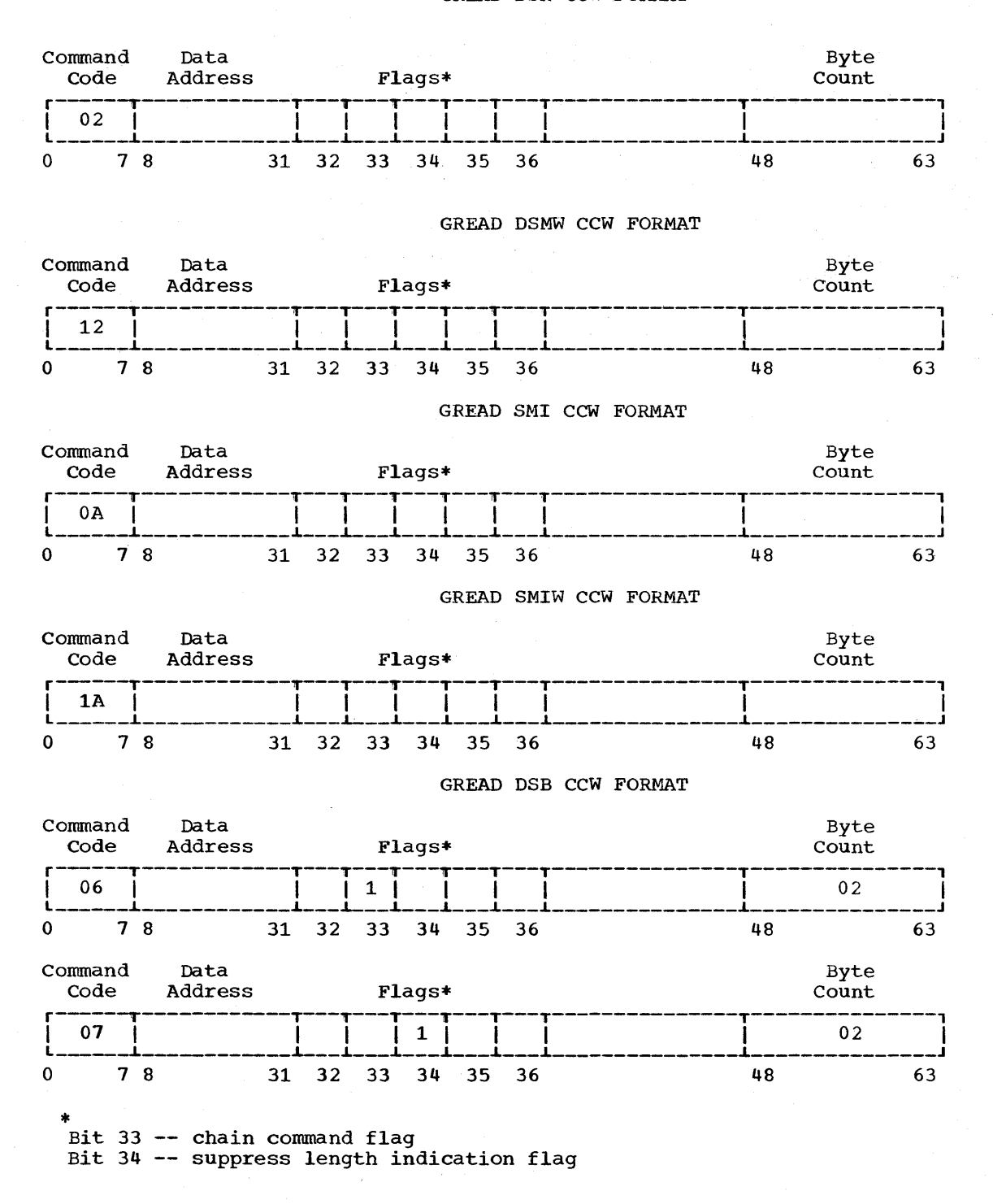

 $\bar{z}$ 

GREAD DSBW CCW FORMAT

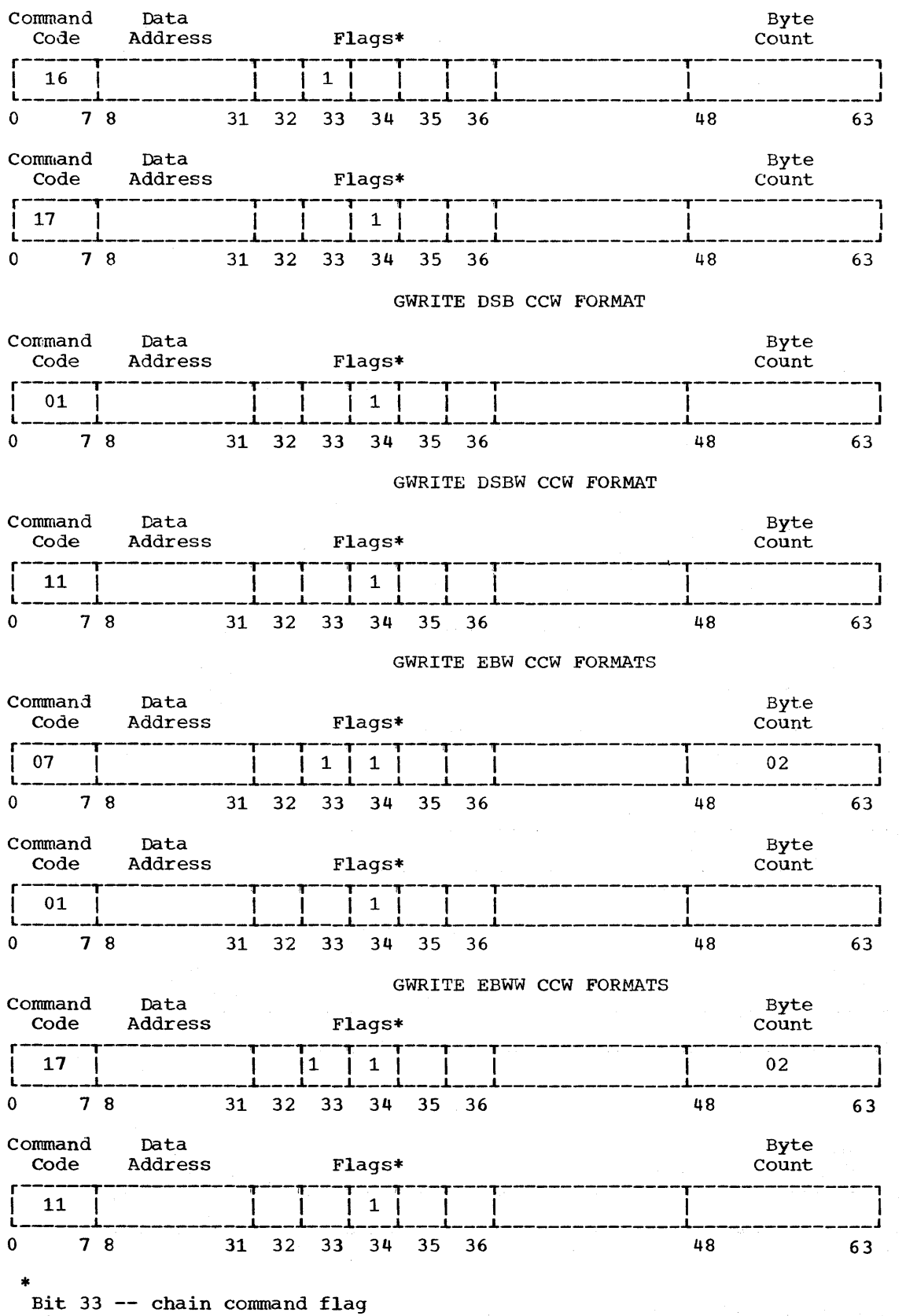

Bit 34 -- suppress length indication flag

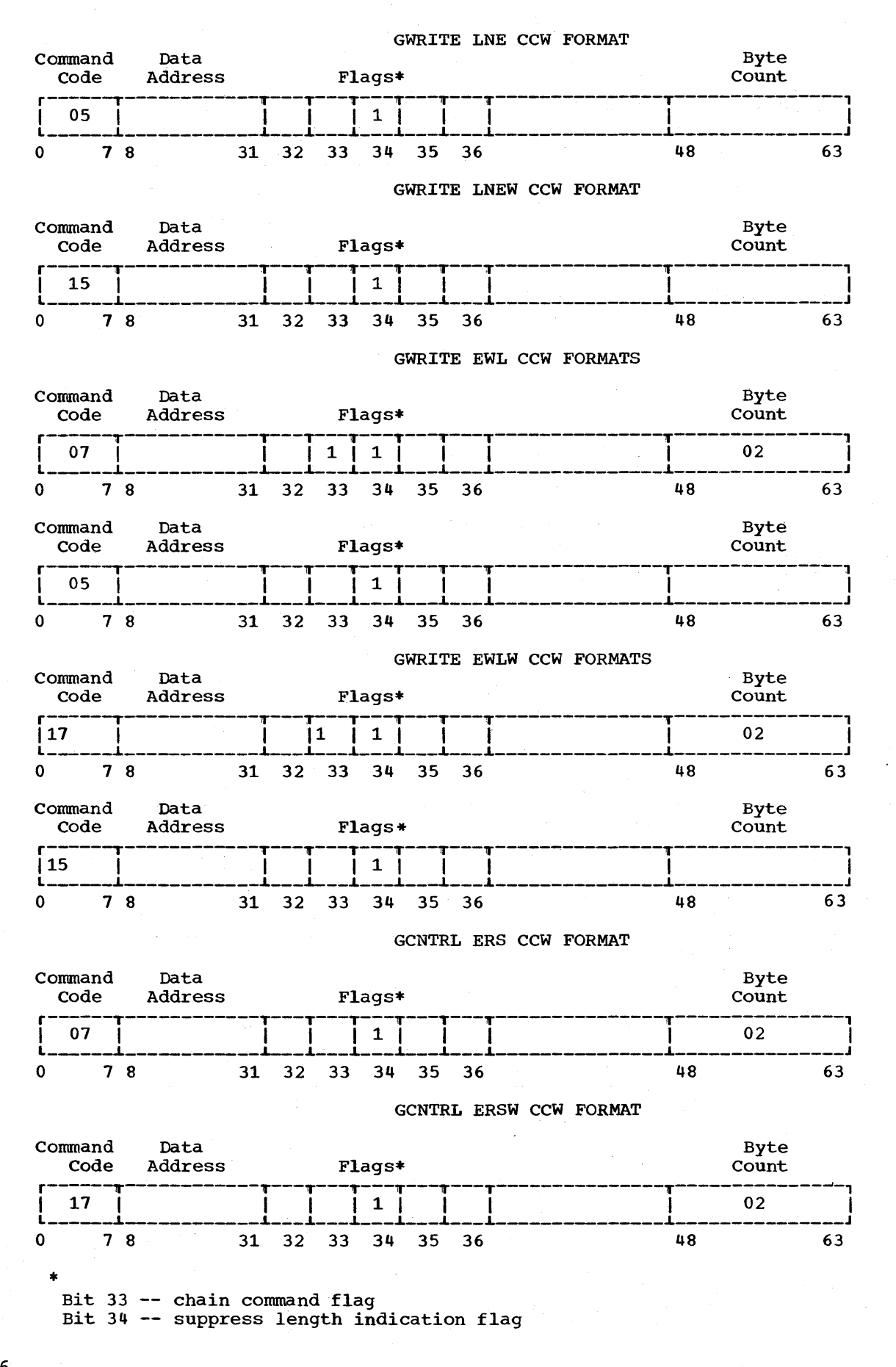

36

The operator at the 2260 Display Station can communicate information to the system through use of a keyboard. Keyboard input<br>results in an attention interruption. an attention interruption. Express attention handling requires that the user's problem program check for the occurrence of an attention. When an attention is detected, attention information is automatically routed to the appropriate user-written attention handling routine.

Macro instructions are provided to communicate the occurrence of attentions to<br>the problem program. The macro instructhe problem program. tions and their functions are listed in Table 8.

## BACKGROUND INFORMATION

When an attention from a 2260 occurs, the problem program is interrupted and control goes to the control program. The control program sets a bit in the graphic control byte (GCB) associated with the display unit from which the attention was received. Control then returns to the problem program at the point of interruption.

To determine whether or not an attention has occurred, the user's problem program must include an attention analysis provision for periodically inspecting the bits in the GCBs. This attention analysis can be done by using either the ANALYZ macro instruction or a user-written substitute. Instruction of a user-written substruct.<br>If the user elects to perform his own attention analysis, he must employ the GSERV macro instruction to reset bits in the GCBs.

#### EXPRESS ATTENTION HANDLING MACRO **INSTRUCTIONS**

The macro instructions in this group are provided to help the user service attentions from the 2260.

#### ANALYZ--Graphic Attention Analysis Macro Instruction

The ANALYZ macro instruction performs an attention analysis function to determine the occurrence of and the reason for an attention from a keyboard entry on the accentron from a keyboard entry on the<br>2260. This is done by a polling technique which inspects the bits in the GCBs. The ANALYZ macro instruction also resets the calling on the GSERV macro instruction), places coded information into an output area defined by the user, and gives control to the appropriate userwritten routine to handle the attention.

To employ the ANALYZ macro instruction, the user must:

- 1. Include the ANALYZ macro instruction statement in his problem program.
- 2. Provide a contiguous list of DCB addresses and UCB index factors that indicate the UCB containing the appropriate GCB from which an attention is possible. This list is pro-<br>vided at open time if the POLST vided at open time if the operand is specified in the DCB macro instruction.
- 3. Specify the entry address of the routine to handle the keyboard attention.

|               | Mnemonic Macro Instruction Name | Function                                                                                                    |
|---------------|---------------------------------|----------------------------------------------------------------------------------------------------|
| <b>ANALYZ</b> | Graphic Attention Analysis      | Determines and analyzes the occurrence<br>of an attention from a display station.<br>The bits in the GCB are reset before<br>control is given to a user-written<br>routine to handle the attention. |
| <b>IGSERV</b> | Graphic Attention Service       | Resets the bits in the GCBs associated<br>with attentions. This macro instruc-<br>tion must be employed if a user elects<br>to perform his own attention analysis<br>instead of using ANALYZ.       |

Table 8. Express Attention Handling Macro Instructions

**4.** Reserve eight bytes (beginning at a full-word boundary) in his program area, into which the output of ANALYZ can be placed.

The format of the ANALYZ macro instruction is:

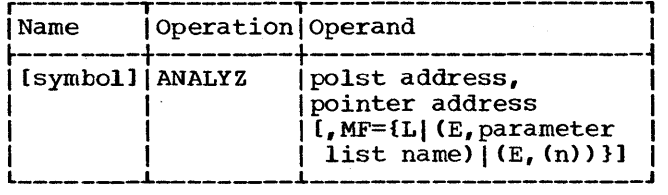

polst address

is the address of a 4-byte reserved area followed by a list<br>addresses and UCB index fac addresses and UCB index factors that<br>indicate the UCB containing the appropriate GCB. Each is aligned on a full-word boundary. The reserved area is used by ANALYZ to point to the last DCB address in the list. The list is constructed at open time if the POLST operand is specified in the DCB macro The format of the list is:

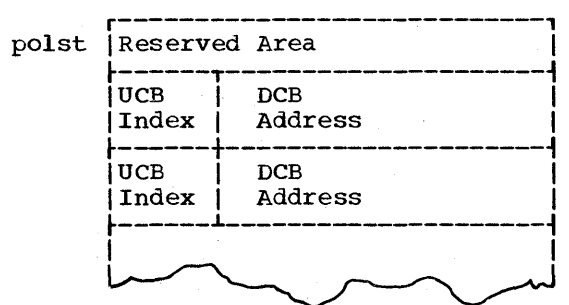

pointer address

is the symbolic address of the first full-word boundary in the user's program area. The contents of the field are shown in Table 9.

Table 9. Contents of the Pointer Table

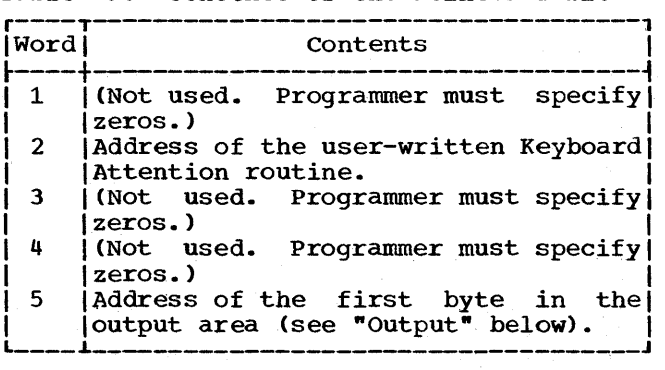

Note: The user must insert zeros in three of the five words indicated in Table 9.

Word 2 of the Pointer Table must contain a valid routine address if either optional keyboard feature is used.

 $MF=L$ 

specifies that expansion of the macro instruction is to consist of a parameter list only. The name of the The name of the parameter list is the symbolic name specified in the "Name" field of this ANALYZ macro instruction. The "polst" and "pointer" operands may only be written as relocatable expressions.

## MF=CE, parameter list name)

specifies the macro instruction is to perform the ANALYZ functions using a parameter list constructed by another<br>ANALYZ macro instruction. The ANALYZ macro instruction. The "parameter list name" operand must correspond exactly to the name of the parameter list.

 $MF=(E, (n))$ <br>performs performs the same function as CE,parameter list name}. By writing register notation (in the range 2 through 12), the programmer signifies that he will load the address of the parameter list into the indicated register before the macro instruction is executed.

OPERAND FORM: The following are the allowable operand forms for the ANALYZ macro instruction.

- 1. If the MF keyword operand is omitted or specified as L, the "polst address" and "pointer address" operands must be written as relocatable expressions.
- 2. If the MF=E keyword operand is speci-Fied, the "polst address", "pointer<br>address", and "parameter list name" operands can be written as relocatable expressions; as implied or explicit, indexed or nonindexed addresses; or in register notation. For example:

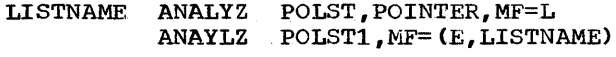

or

LA

T.A ANALYZ 2,POLSTl 3,LISTNAME  $(2)$ , MF=  $(E, (3))$ 

ERROR CONDITIONS: If either the "polst address" or "pointer address" operand is missing at assembly time, a message is printed on the assembly listing indicating the omission, and macro generation continues. If either parameter is missing, the macro instruction does not perform its intended function.

OUTPUT: The output of the ANALYZ macro instruction is placed in an 8-byte output area whose address is in word 5 of the Pointer Table. This area must begin at a full-word boundary. Output consists of the following, in the order listed:

- Reserved (four bytes)
- UCB address index factor Cone byte)
- Address of DCB (three bytes)

ROUTINE EXITS: If inspection of the DCB list finds no attention indication, a code of hexadecimal 04 is placed in the return code register., and control is returned to the next sequential instruction in the user's program. If an attention is detected, the macro instruction determines the address of the DCB, resets the GCB, stores output data in the output area, and gives control to the appropriate user-written attention handling routine with the address of the output area in register 1 and the return address in register 14. The user must save and restore registers in his attention handling routine.

Note that the user-written attention handling routine, upon completion, does not return control to ANALYZ. Control may be returned from the user-written attention handling routine to the next sequential instruction after ANALYZ by use of the RETURN macro instruction.

When ANALYZ is executed, it starts iniwhen ANALIZ is executed, it starts in-<br>tially at the top of the poll list; but efter the initial keyboard attention has been processed, starts at the point of previous exit from the poll list.

A return to the user's next sequential instruction is made (1) if no attention occurred, or (2) if the address of a 2260 keyboard attention routine is not provided in word 3 of the Pointer Table, or (3) if the address of an output area is not provided in word 5 of the Pointer Table. The attention is lost if no keyboard attention routine is provided. The return code register contains a hexadecimal code to indicate the reason for this return, as follows:

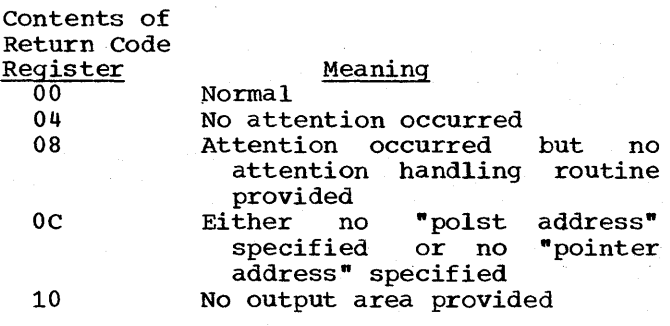

 $\Delta \sim 10^{-1}$ 

EXAMPLE: Figure 2 illustrates applicable coding in a typical IBM 2260 Local graphic job that uses the ANALYZ macro instruction.

POLST is the symbolic address of the first full-word entry in a list of DCB addresses and UCB index factors. Note that the first word in the list is set to zeros. POINTER is the symbolic address of the first entry in a 5-word table that contains the entry address of the user-written attention handling routines and the address of an output area (OUTAREA).

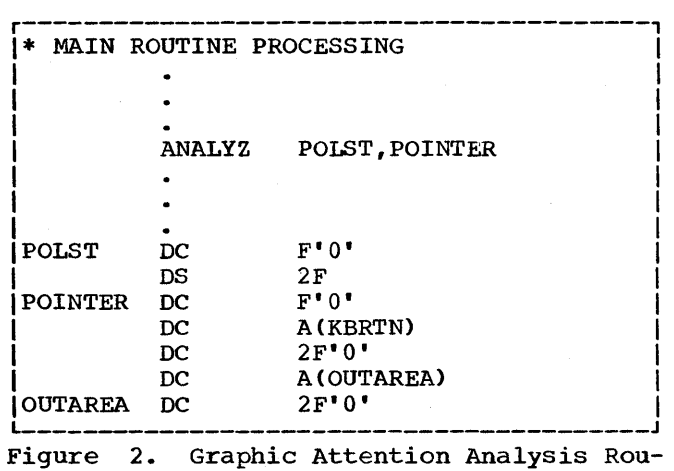

tine, Coding Example

SUGGESTIONS FOR THE USER: The user opens the graphic device, thereby setting up the appropriate control blocks. A suggested initialization procedure is the execution of a channel program, after the device is open, to inform an operator at the display station that the graphic program is now executing. Polling might then be started immediately by the problem program if information resulting from attentions is to be processed.

During the period that an attention might logically be expected from a display station, polling should be done periodically. The timing of this function may be handled either by employing the ANALYZ' mandied either by emproying the AWADI2 ing execution of the problem program, or by use of a Set Interval Timer (STIMER) system macro instruction which causes the System/360 interval timer to employ the ANALYZ macro instruction at user-specified intervals. (See IBM System/360 Operating System; Supervisor and Data Management Services for the format and use of the STIMER macro instruction.) However, if the timer is used for establishing the interval between poll cycles, it is not available for establishing other task intervals.

Note: If the user wishes, he may wait for an attention by repeatedly executing the polling routine (that is, branching to the ANALYZ statement). It should be noted, however, that such a technique would defeat one of the primary purposes of a system having multiprogramming capabilities.

The coding of Figure 3 shows how the System/360 interval timer can be used to establish a polling interval. After the DCB for the device has been opened, use of the STIMER macro instruction provides an automatic transfer to the polling routine after a user-specified interval of real time C0.2 seconds in Figure 3). Until the interval has elapsed, processing continues in the main routine. Action taken by the<br>polling routine, ANALYZ, depends upon polling routine, ANALYZ, depends whether or not an attention occurred. Control is passed to the user's attention handling routine if there was an attention or is returned to the instruction following the ANALYZ macro instruction if an attention did not occur.

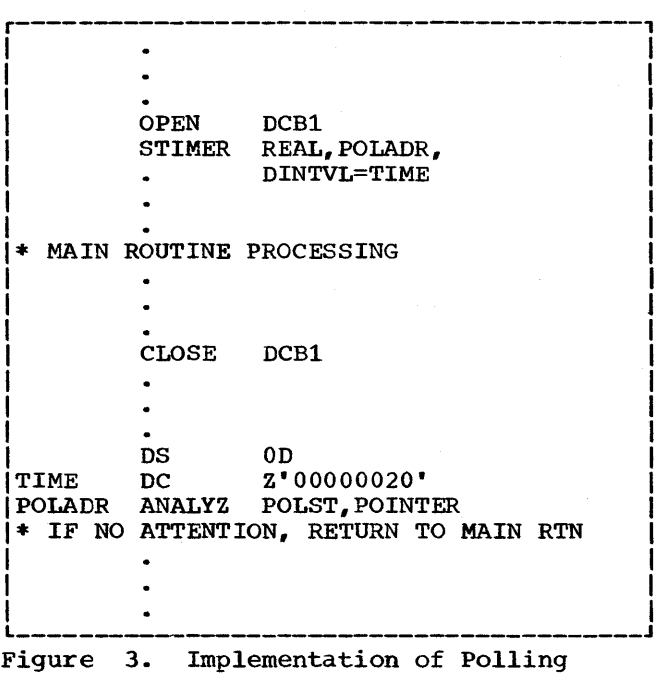

#### GSERV--Graphic Attention Service Macro Instruction

The GSERV macro instruction resets GCBs associated with attentions so that an attention may not be handled more than once. This macro instruction is used by ANALYZ to<br>reset the bits in the GCBs. If the user reset the bits in the GCBs. elects to perform his own attention analyeffects to perform ins own accentron analy-<br>sis, GSERV must be used to reset (i.e., zero) bits in the GCBs. The format of the GSERV macro instruction is:

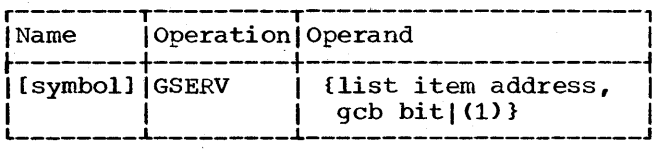

list item address

is the symbolic address of a 4-byte field, aligned on a full-word boundary, in the programmer's list of DCB<br>addresses and UCB index factors. This addresses and UCB index factors. list is constructed at open time if the POLST operand is written in the<br>DCB macro instruction. The 4-byte DCB macro instruction. field contains the address of the DCB and the UCB index factor that indicates the appropriate UCB for the device.

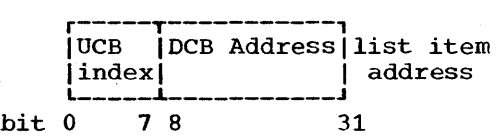

gcb bit

specifies which bit in the GCB is to be reset. The value of "gcb bit" must be 1 for the 2260.

If register notation is used, the parameters must have been loaded into register <sup>1</sup> before execution of the macro instruction. The format for loading the information into the register is as follows:

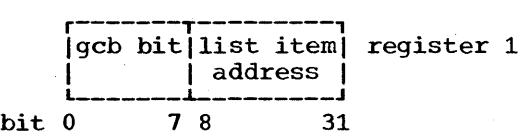

To define the bit to be reset, the programmer codes the high-order byte in the register as follows:

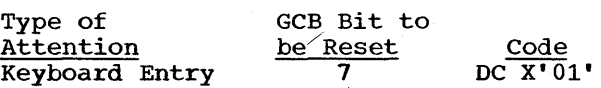

The address that comprises the three low-order bytes may be obtained from the<br>poll list created by the OPEN macro list created by the OPEN macro instruction if the POLST operand was specified in the DCB macro instruction.

If the UCB address is invalid or if the device is not a graphic device, the job is abnormally terminated.

After GSERV has reset the GCB bit, control is returned to the next sequential instruction of the calling program.

PROGRAMMING NOTES: The graphic control byte is set to zero when the first DCB is opened for any display station.

### APPENDIX D: SUMMARY OF OPERANDS

The Summary of Operands, shown in this appendix, contains all of the macro instructions and indicates the allowable ways of writing the the macro instructions and indicates the allowable ways of writing tr<br>operands. The summary is designed so that it can be opened with all the macro instructions displayed when the descriptions are being read. The classifications used in the summary are as follows:

#### SYM

is any symbol valid in the assembler language.

## DEC INT

are any decimal digits up to the value indicated in the assoc- iated macro instruction description. If both SYM and DEC INT are checked, an absolute expression is also allowed.

#### REGISTER

is always coded within parentheses as follows:

- (2-12) one of general registers 2 through 12, previously loaded with the right-adjusted value or address specified in the associated macro instruction description. The unused high-order bits must be set to zero. The register may be designated symbolically or with an absolute expression.
- (1) general register 1, previously loaded as indicated above. The register can be designated only as (1).

## RX TYPE

any address that is valid in a RX-type instruction (e.g., LA) may be designated.

#### A-TYPE

ADCON TYPE

any address that may be written in an A-type address constant may be designated.

#### Note:

- Underscoring indicates a default option; that is, if no operand is coded, the underscored operand is assumed.
- Braces,  $\{-\}$ , indicate that one operand from a vertical or horizontal group must be chosen unless a default option is indicated.
- The vertical stroke (I) separates alternative operands within a horizontal group.

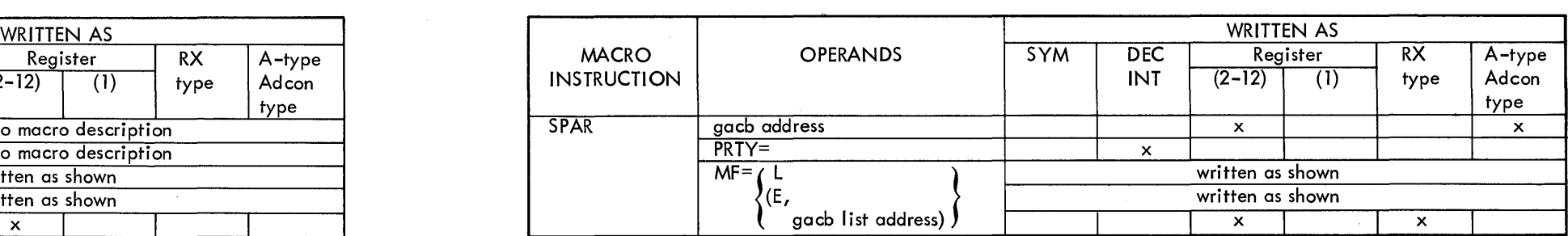

 $\label{eq:2.1} \frac{1}{2} \sum_{i=1}^n \frac{1}{2} \sum_{j=1}^n \frac{1}{2} \sum_{j=1}^n \frac{1}{2} \sum_{j=1}^n \frac{1}{2} \sum_{j=1}^n \frac{1}{2} \sum_{j=1}^n \frac{1}{2} \sum_{j=1}^n \frac{1}{2} \sum_{j=1}^n \frac{1}{2} \sum_{j=1}^n \frac{1}{2} \sum_{j=1}^n \frac{1}{2} \sum_{j=1}^n \frac{1}{2} \sum_{j=1}^n \frac{1}{2} \sum_{j=1}^n \frac{$ 

 $\mathcal{L}^{\text{max}}_{\text{max}}$ 

 $\mathcal{L}^{\text{max}}_{\text{max}}$  and  $\mathcal{L}^{\text{max}}_{\text{max}}$ 

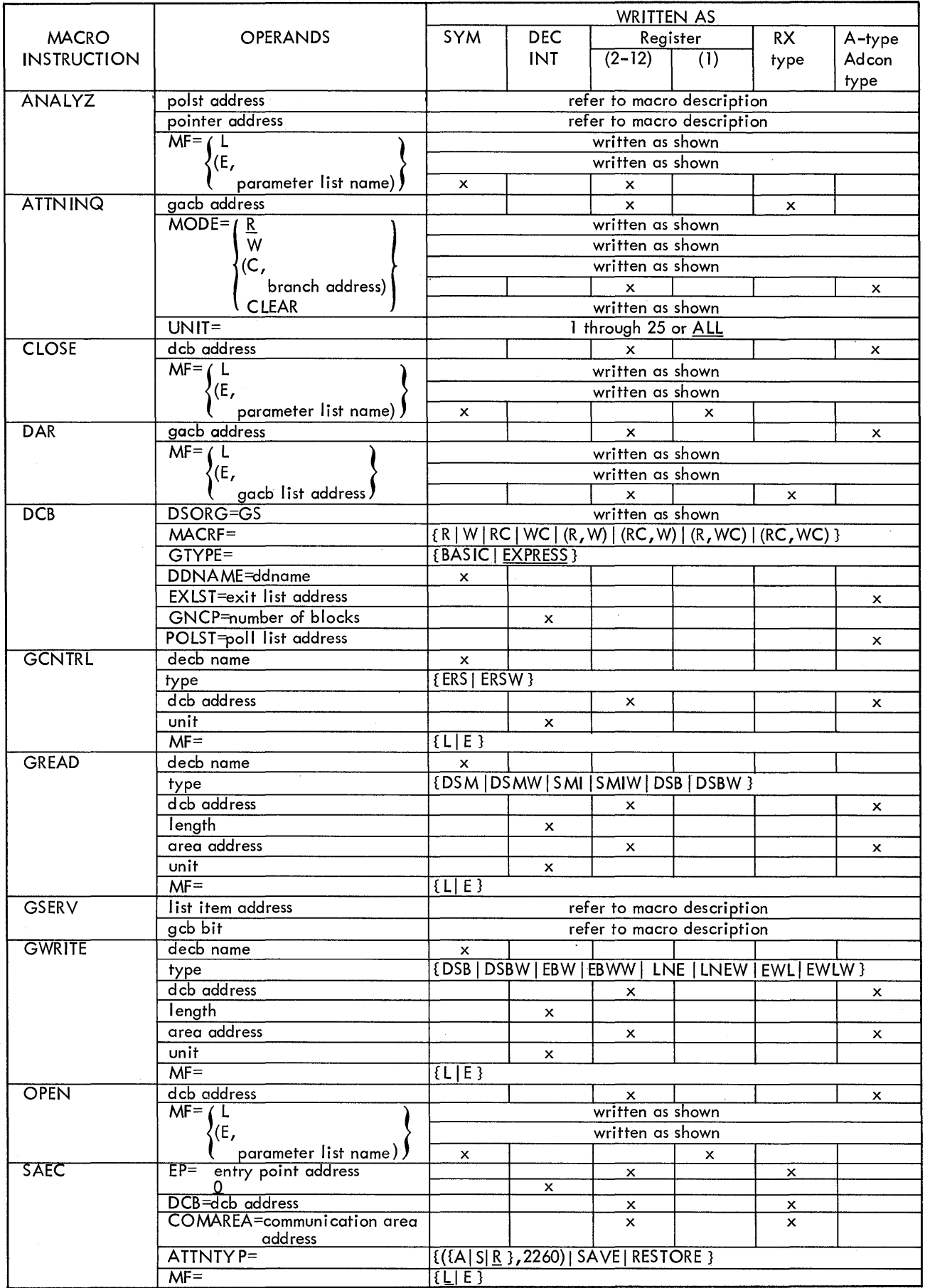

 $\mathcal{L}(\mathcal{A})$  and  $\mathcal{L}(\mathcal{A})$ 

Where more than one reference is given, the first page number indicates the major reference.

alphameric keyboard 5 ANALYZ macro instruction 37-40,10 ANALYZ pointer table 38 attention 6.22.37 attention handling. basic 22-29.6 attention routine, user's 28,6 attention type 24.25 ATTNINQ macro instruction 26, 27, 23, 24, 28 ATTNTYP 23.24

basic attention handling 22-29,6 bit mask for resetting GCB 40 buffer storage 5,14,15,16,17,18

cathode ray tube 5 ccws (channel command words) 6,14 ccw f crmats 34-36 channel byte count 13,14 channel command words (CCWs) 6,14 character generator 5 check symbol 13,14 CLOSE macro instruction 20,21,8,26 COMAREA 23,24,25,27,28.30 completion flag in ECB 21 conventions 6,7 CRT (cathode ray tube) 5 cursor 5,14,17,18,19

DAR macro instruction 26, 22, 23 data control b1ock (DCB) 9-11,6,8,11.12,13,19.20.30,37 data entry 5 data event control block (DECE) 9,12,13.14,15,16 data extent block (DEB) 8 DCB (data control block) 9-11,6,8,11,12,13,19,20,30.37 DCB macro instruction 9-11,8 DD statement 8.10,11,12 DDNAME 10 DEB (data extent b1ock) 8 DECB (data event control block) 9,12,13,14,15,16 destructive cursor 14 DSB (read full display station buffer storage) 14,12,34 DSB (write buffer storage) 17,16,35 DSBW (read full display station buffer storage without keyboard restcre> 14,12,35 DSBW (write buffer storage without keyboard restcre) 17,16,35 DSM (read display station manual input message) 13,12,34 DSMW (read display station manual input message without keyboard  $r$ estcre)  $13,12,34$ DSORG 10,11

EBW (erase and write display station buffer storage) 17.16,35 EBWW (erase and write display station buffer storage without keyboard restore) 17,16,35 ECB (event control block) 14,18,20,28,29 E-form macro instructions 7,9 end of message 13,14,15 EP 23,24  $EP=0$  24 error handling 6 errors, read 14,15 errors, write 18 ERS (erase display station buffer storage) 19,36 ERSW (erase display station buffer storage without keyboard restore 20,19,36 event control block (ECB) 14,18,20,28,29 EWL (erase and write display station line address> 18,16,36 EWLW (erase and write display station line address without keyboard restore) 18,16,36 EXLST 10 Express attention handling 37-40,6

format illustration conventions 6

GACB (graphic attention control block) 22-28 GCB 37,38,40 GCNTRL macro instruction 19,20,8 GNCP 10,11,12 graphic attention control block (GACB) 22-28 graphic attention service routine 40,37 GREAD macro instruction 12-15,8<br>GSERV macro instruction 40 GSERV macro instruction GTYPE 10 GWRITE macro instruction 15-18,8 IBM 1053 printer 8,13,16,17 IBM 1053 printer adapter unit 5 IBM 2260 local 5 IBM 2260 remote 5 IBM 2701 data adapter unit 5 IBM 2848 display control 5,8 input/output block (IOB) 9,10,11 input/output control 8-21,6 input/output control routine 9 input/output macro instructions <sup>8</sup> CLOSE 20,21,8,26 DCB 9-11,8 GCNTRL 19,20,8 GREAD 12-15,8 GWRITE 15-18,8 OPEN 11,12,8 IOB (input/output block) 9,10,11 IX 24·

keyboard 5,22,37

L-form macro instructions 7,9 line addressing 5,17,18 LNE (write display station line address)  $17, 15, 37$ LNEW (write display station line address withcut keyboard restore) 18,16,36 linkage conventions 7

MACRF codes 10 macro-form operand (MF) 7 MVT 29,21,6

new line symbol 13 non-destructive cursor 5,14 numeric keyboard 5

OPEN nacro instruction 11, 12, 8 output of ANALYZ 39

pointer table for attention handling 38 polling 39,40 polling interval 39 polling techniques 37,39,40 POLST 10,38,39,40.10 post the ECB 28,29 POST macro instruction 29 printer adapter unit 5 priority among attention routines 25,22 PRTY 25

queuing of attentions 22,23

read error 14,15 register notation 7,15,18,20 reset GCB 40 RETURN macro instruction 23,28,29

SAEC macro instruction 23, 24, 22, 28 sample program 30-33 SMI (read display station short manual input message)  $13,12,34$ SMIW (read display station short manual input message without keyboard restore) 14,12,34 SPAR macro instruction 25,26,22,28 start symbol 13,14 STIMER macro instruction 39,40 stop sequence 14 synchronous error 6 system generation 6

terminology 7

UCB (unit control block) 8,9 UCB index 8,9 unit control block (UCB) 8,9 unit operand 9,12,13,16,18,27

wait for an attention 29 WAIT macro instruction 9,29 wait state 26 write error 18

## READER'S COMMENTS

IBM System/360 Operating System; Graphic Programming Services for IBM 2260 Display Station (Local Attachment) ; Program Number 360S-I0-523

## C27-6912-5

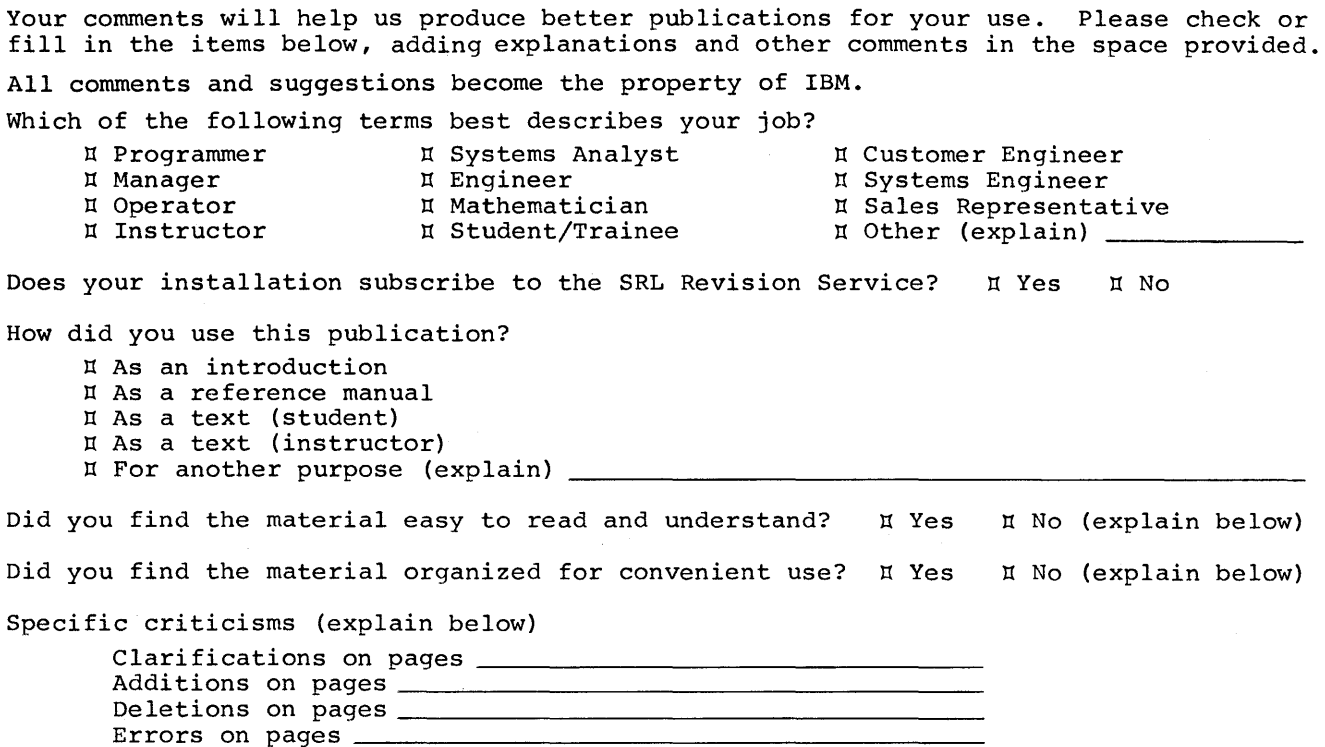

Explanations and other comments:

 $\sim$ 

# BUSINESS REPLY MAIL NO POSTAGE STAMP NECESSARY IF MAILED IN U.S. A. POSTAGE WILL BE PAID BY IBM CORPORATION NEIGHBORHOOD ROAD KINGSTON, N. Y. 12401 ATTN: PROGRAMMING PUBLICATIONS PERMIT NO. 116 KINGSTON, N. Y.

FIRST CLASS

FOLD

FOLD

DEPARTMENT 637

FOLD

FOLD

International Business Machines Corporation Data Processing Division 112 East Post Road, White Plains, N.Y.10601 [USA Only]

IBM World Trade Corporation 821 United Nations Plaza, New York, New York 10017 [International]

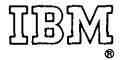

International Business Machines Corporation Data Processing Division 112 East Post Road, White Plains, N.Y.10601 [USA Only]

IBM World Trade Corporation 821 United Nations Plaza, NewYork, New York 10017 [International]